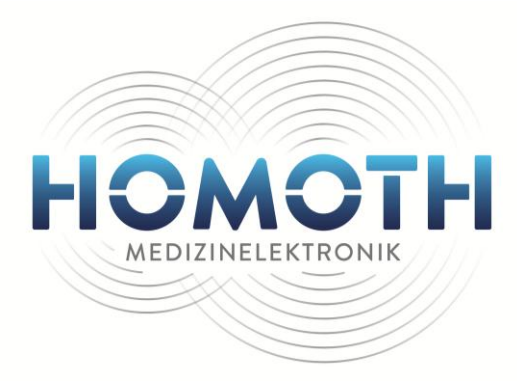

# **Gebrauchsanweisung**

# **HNO-Diagnostikmodul "Audio 5002"**

**Ton- und Sprachaudiometer**

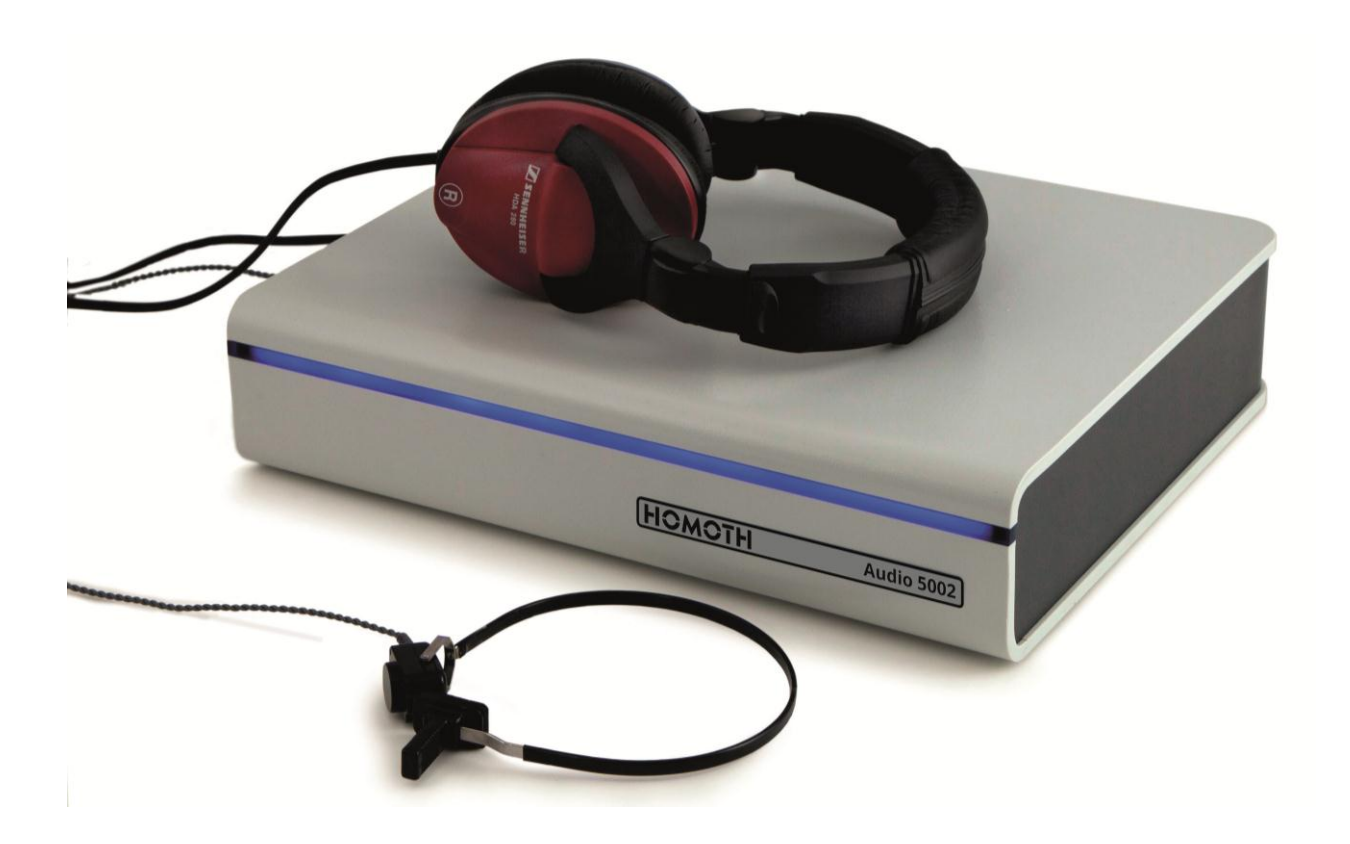

<span id="page-1-0"></span>Homoth Medizinelektronik GmbH & Co. KG **Audio 5002**

# **Vorwort**

Wir möchten uns ganz herzlich dafür bedanken, dass Sie sich für ein Qualitätsprodukt aus dem Hause HOMOTH entschieden haben. Seit über 30 Jahren entwickeln und produzieren wir Systeme für den HNO-Bereich und sind mittlerweile weltweit einer der führenden Hersteller auf diesem Gebiet. Wir arbeiten in enger Kooperation mit technischen Universitäten und namhaften Professoren und sind so in der Lage, stets neueste, qualitativ hochwertige Diagnostik zu einem fairen Preis/Leistungsverhältnis anzubieten. Um Ihr Gerät optimal nutzen zu können, möchten wir Sie bitten diese Bedienungsanleitung aufmerksam durchzulesen und die Sicherheits-Hinweise zu beachten. Sollten sich bei der Bedienung Fragen ergeben, so steht Ihnen das Homoth-Team gern mit professionellem Rat zur Seite.

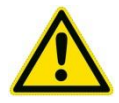

**Achtung! Vor Benutzung des Diagnostikgerätes bitte die Gebrauchsanweisung sorgfältig lesen!**

Die vorliegende Gebrauchsanleitung wurde von der Homoth Medizinelektronik GmbH & Co. KG erstellt und auf seine Richtigkeit überprüft. Sie erhebt jedoch keinen Anspruch auf Vollständigkeit. Alle Angaben und Daten können ohne vorherige Ankündigung geändert werden. Ohne ausdrückliche schriftliche Genehmigung der Homoth Medizinelektronik GmbH & Co. KG darf kein Teil dieser Gebrauchsanleitung für irgendwelche Zwecke kopiert oder übertragen werden, unabhängig davon auf welche Art und Weise oder mit welchen Mitteln, elektronisch oder mechanisch, dies geschieht.

# <span id="page-2-0"></span>**Zeichenerklärung**

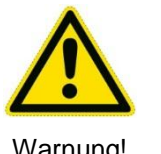

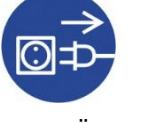

Warnung! Vor dem Öffnen Stecker ziehen!

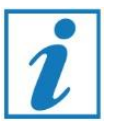

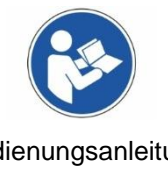

Hinweis Bedienungsanleitung lesen!

**Label:**

#### **Hersteller:**

Homoth Medizinelektronik GmbH & Co. KG, Leibnizstraße 13-15, 24568 Kaltenkirchen Tel.: +49 4191-27262-0, Fax: +49 4191-27262-22, E-Mail: [info@homoth.de](mailto:info@homoth.de)

# Inhaltsverzeichnis

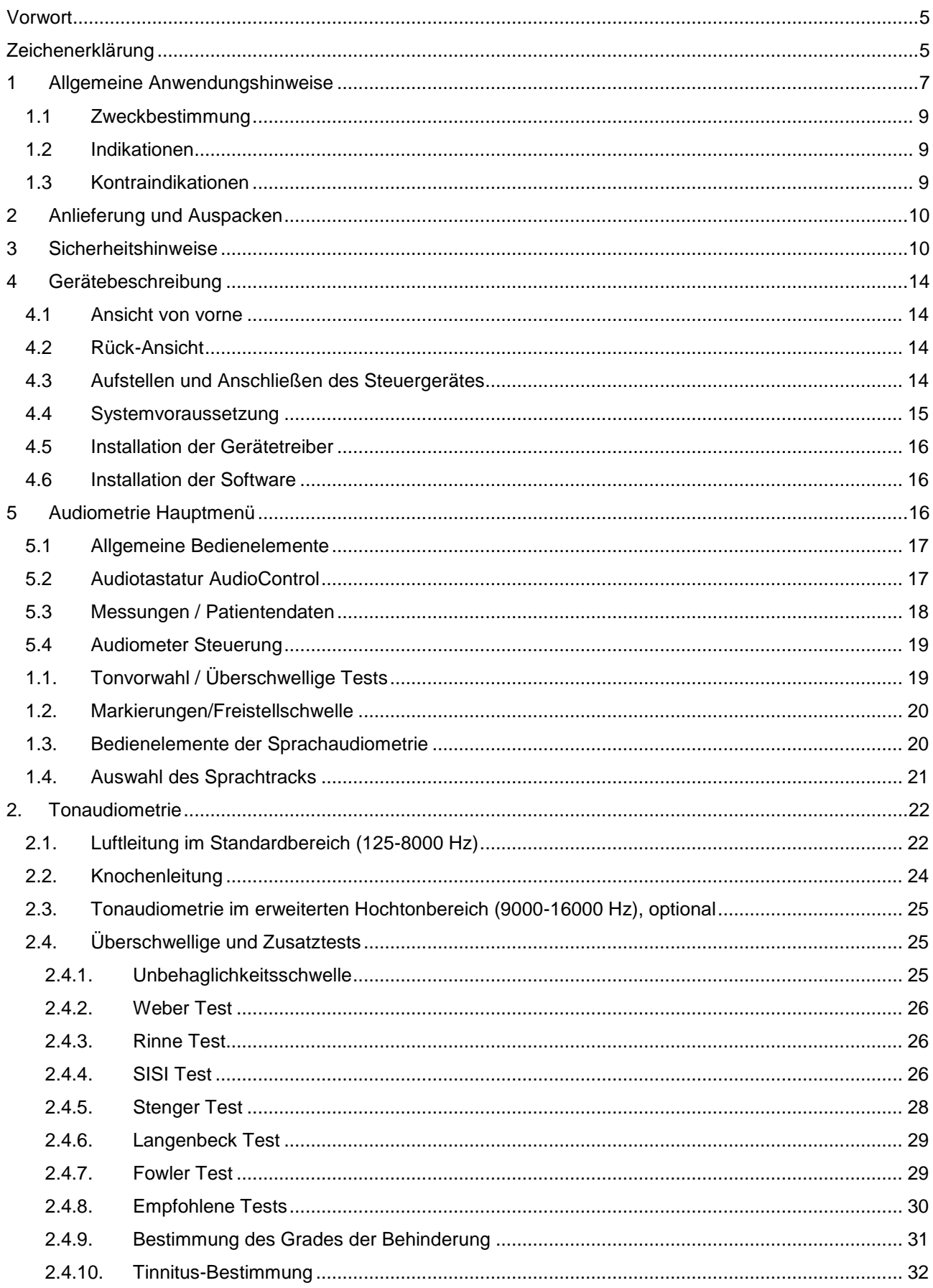

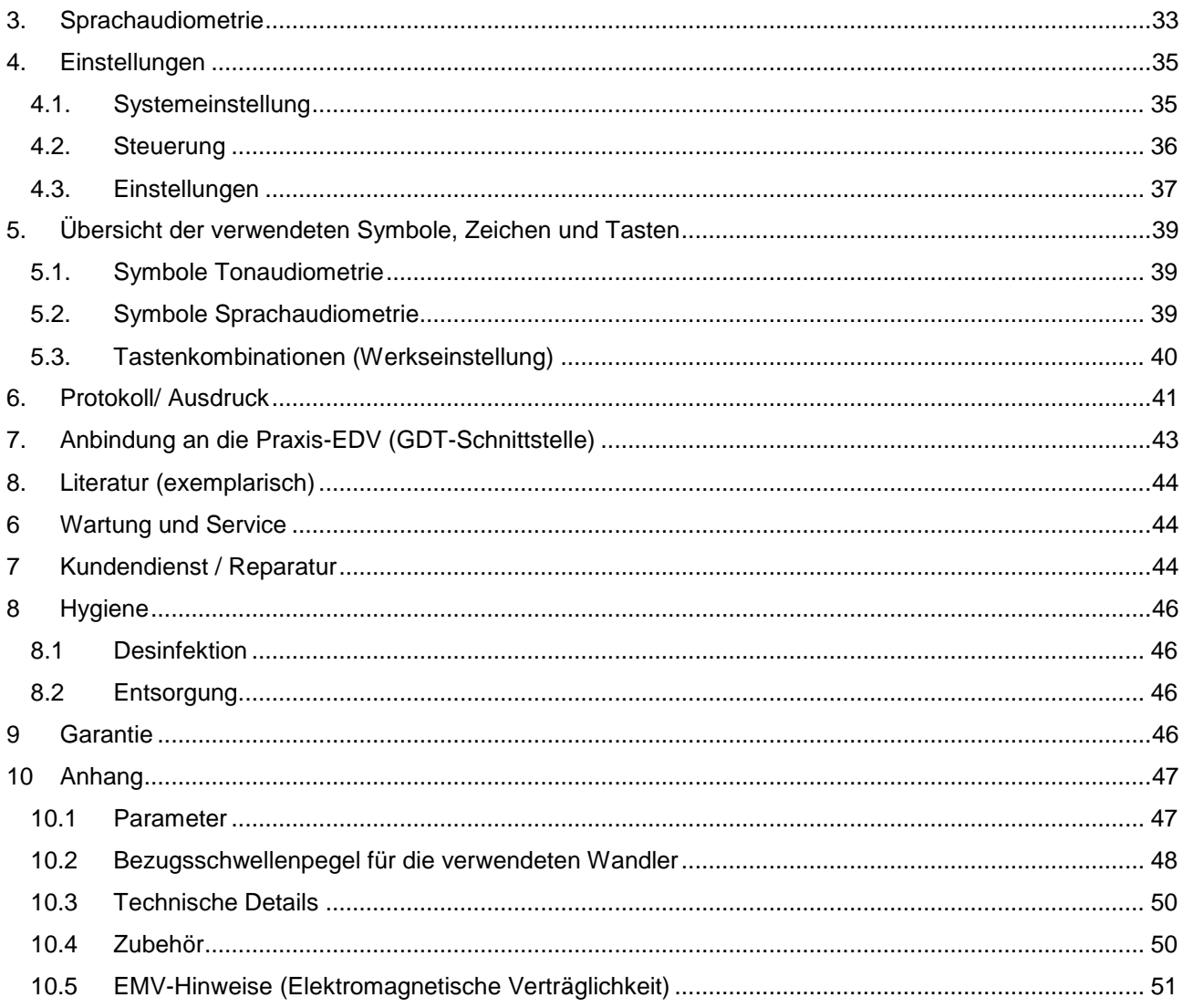

# <span id="page-4-0"></span>**1 Allgemeine Anwendungshinweise**

#### **Patientensicherheit**

Geräte sind gemäß Schutzklasse EN 60601-1 spezifiziert. Die Software und das Gerät sind nicht freigegeben für den Gebrauch in lebensunterstützenden oder lebenserhaltenden Systemen oder Einheiten, oder anderen Systemen, bei denen davon ausgegangen werden kann, dass eine Fehlfunktion zu einem wesentlichen Personenschaden beim Nutzer führt. Die Software und das Gerät sind weiterhin nicht freigegeben für den Gebrauch als wesentlicher Bestandteil jeglichen(r) lebensunterstützenden(r) oder lebenserhaltenden(r) Systems oder Einheit, dessen/deren Fehlfunktion zum Ausfall des/der lebensunterstützenden oder lebenserhaltenden Systems oder Einheit führen kann, oder dessen/deren Sicherheit oder Effektivität beeinflusst werden kann. Kunden, die die Software in solchen Applikationen verwenden, handeln auf eigenes Risiko und müssen die Homoth Medizinelektronik GmbH & Co. KG von allen Schäden freistellen, die durch die ungeeignete Verwendung entstehen.

#### **Ersteinweisung**

Vor der Benutzung des Gerätes muss eine Ersteinweisung durch einen Fachberater nach Richtlinie 93/42 EWG und dem Medizinproduktegesetz MPG / MPBetreibV Abschnitt 1 (Anlage 2), § 7 durchgeführt worden sein.

#### **Schulung**

Das Gerät darf nur von geschultem Fachpersonal benutzt werden. Die funktionsgerechte Anwendung des Gerätes und die Auswertung der Messergebnisse erfordern notwendiges Fachwissen und entsprechende Schulung. Ohne Einweisung und eine entsprechende Schulung ist eine ordnungs-gemäße Benutzung nicht möglich.

#### **Funktionssicherheit**

Der Anwender muss sich vor jeder Benutzung von der Funktionssicherheit und vom ordnungsgemäßen Zustand des Gerätes überzeugen. Das Gerät darf nicht verwendet werden, wenn es beschädigt ist oder nicht einwandfrei funktioniert.

#### **Untersuchung**

Der Patient ist vor der Messung über den Untersuchungsverlauf zu informieren. Die Messung darf nicht durchgeführt werden, wenn beim Patienten eine Überempfindlichkeit gegenüber den Messbedingungen besteht. Der Patient darf während der Messung nicht unbeaufsichtigt bleiben. Die Diagnose darf nur von ausgebildeten Fachärzten nach Anamnese und unter Heranziehung von vorangegangenen und weiterführenden Messungen und Untersuchungen gestellt werden.

#### **Umweltbedingungen / Betrieb, Transport, Lagerung**

Das Gerät, sowie das Zubehör dürfen nur in geschlossenen Räumen betrieben werden. Die zulässige Umgebungstemperatur darf sich nur zwischen + 15 °C und + 35 °C bewegen. Die zulässige Luftfeuchtigkeit darf 75% nicht übersteigen. Für den Transport und die Lagerung gilt 0 °C bis + 50 °C sowie max. 85% Luftfeuchtigkeit. Das Gerät und das Netzteil sind so aufzustellen, dass eine gute Luftzirkulation gegeben ist. Auf keinen Fall abdecken. Nicht in der Nähe von starken Elektro- oder Magnetfeldern betreiben.

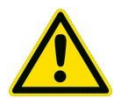

#### **Achtung! Das Gerät und das Netzteil auf keinen Fall abdecken!**

#### **Elektrische Sicherheit**

Das Gerät darf nicht übermäßig mechanisch belastet werden und es dürfen weder Feuchtigkeit noch Flüssigkeit in das Gerät eindringen. Bitte versuchen Sie nicht das Gerät zu öffnen oder zu reparieren, es könnte zu einem Stromschlag führen. Bei Öffnen des Gehäuses erlischt jegliche Garantie.

#### **Zubehör**

Das Gerät darf nur mit Original-Zubehör verwendet werden. Nicht-originales Zubehör kann zu Beschädigungen führen. Hierbei erlischt der Garantie-Anspruch. Wer zusätzliche Geräte, die nicht im Lieferumfang enthalten sind oder nicht durch die Homoth Medizinelektronik GmbH & Co. KG autorisiert sind, anschließt, ist Sytemkonfigurierer und für die Einhaltung der entsprechenden Normen verantwortlich (DIN EN 60601-1-1)! Zu solchen Kombinationen gehören ausdrücklich auch Anschlüsse und Verbindungen über ortsveränderliche Mehrfachsteckdosen.

#### **Wartung und Service MPBetreibV Anlage 2**

Alle Geräte in einer Praxis müssen in einem ordnungsgemäßen Zustand sein, es darf keinerlei Gefährdung für Patient oder Bediener von einem Medizinprodukt ausgehen. Die Unversehrtheit, sowie die ordnungsgemäße Funktion eines Gerätes müssen regelmäßig vom Bediener oder vom Praxisbeauftragten überprüft werden.

Für dieses Medizinprodukt sind regelmäßige Kontrollen vorgeschrieben. Sicherheitstechnische Kontrollen (STK) und Messtechnische Kontrollen (MTK) bei Audiometer müssen im Jahresrhythmus durchgeführt werden. Der Betreiber, ist verpflichtet diese Kontrollen durchführen zu lassen. Das Ergebnis ist im jeweiligen Medizinproduktebuch zu dokumentieren. Sichtbar am Gerät muss ein Aufkleber angebracht sein, der Angaben über den Zeitpunkt der nächsten STK und MTK, sowie die Prüffirma enthält.

#### <span id="page-6-0"></span>**1.1 Zweckbestimmung**

Bei diesem Produkt handelt es sich um ein Medizinprodukt der Klasse IIa im Sinne der Richtlinie 93/42/EWG. Das Produkt ist ausschließlich für humanmedizinische Zwecke zu verwenden. Das Audio 5002 ist ein Ton- und Sprachaudiometer, für den diagnostischen und klinischen Einsatz. Es kann eingesetzt werden:

- in Untersuchungszimmern von Arztpraxen und Kliniken
- durch Mediziner oder medizinisches Hilfspersonal, das in die Anwendung eingewiesen wurde und nach Bedienungsanleitung
- an Patienten mit Hörproblemen oder zur Routineuntersuchung zur Bestimmung von Hörschwellen
- mit dem in der Bedienungsanleitung aufgeführten Zubehör

#### <span id="page-6-1"></span>**1.2 Indikationen**

- zur allgemeinen Untersuchung des Hörvermögens
- zur Bestimmung von Krankheitsbildern der Hörorgane
- zur Verlaufskontrolle für Heilmaßnahmen

#### <span id="page-6-2"></span>**1.3 Kontraindikationen**

Es liegen keine Kontraindikationen vor. Nebenwirkungen sind nicht bekannt bzw. zu erwarten. Die Ausgabe von Pegeln hoher Intensität muss vom Bediener bestätigt werden und darf nur bei entsprechendem Hörverlust aktiviert werden. Das Bedienpersonal muss entsprechend geschult sein.

Sollten noch zusätzliche Informationen erforderlich sein, wenden Sie sich bitte an unser Verkaufs- und Service-Büro. Telefon: +49 4191-27262-0.

### <span id="page-7-0"></span>**2 Anlieferung und Auspacken**

Falls das Audio 5002 Modul nicht durch einen unserer Vertriebsbeauftragten oder einen autorisierten Händler aufgestellt wird, bitten wir Sie wie folgt zu verfahren:

Das Audio 5002 Modul mit den Zubehörteilen wird vorsichtig ausgepackt und auf Transportschäden untersucht. Die Verpackung sollte für den Servicefall aufbewahrt werden. Das Audio 5002 Modul kann an beliebiger Stelle aufgestellt werden. Der Bildschirm sollte aus der Position des Untersuchers heraus gut einsehbar sein. Direkte Sonneneinstrahlung sollte vermieden werden, ebenso wie allzu große Temperaturschwankungen und Luftfeuchtigkeit. Das Netzteil-Anschlusskabel wird hinten am Gerät in die entsprechende Buchse eingesteckt und das Netzteil an einer Steckdose angeschlossen. Zum Betrieb wird das Gerät mit dem Netzschalter eingeschaltet. Die Einweisung darf nur von einer vom Hersteller autorisierten Person erfolgen.

#### **Standardzubehör:**

1x Kopfhörer HDA 280 (optional für Hochfrequenz HDA 300), 1x Knochenleitungshörer B81, 1x Patiententaster, 1x Untersuchermikrofon, 1x USB Kabel, 1x Gerätebuch, 1x Netzteil, 1x Installations-CD, 1x Bedienungsanleitung

### <span id="page-7-1"></span>**3 Sicherheitshinweise**

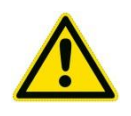

- Geräte sind gemäß Schutzklasse EN 60601-1 spezifiziert. Beim Anschluss an einen Computer muss die Patientensicherheit gewährleistet sein. Wird kein Medical-PC nach DIN EN 60601-1 verwendet, ist folgendes zu beachten: wird das Gerät mit einem Standard-Computer verbunden, muss dieser der DIN EN 60950-1 entsprechen
- Zusätzlich muss dieser mit einem medizinisch zugelassenen Sicherheitstransformator betrieben werden. Gleiches gilt für mögliches Zubehör wie Drucker, Monitor, Scanner, welches mit dem Computer verbunden ist.
- Bei einem Notebookbetrieb ist ein Schutz gegen elektrische Schläge im Akkubetrieb gewährleistet. Sind Computer oder Notebook in einem Netzwerk eingebunden, so muss eine galvanische Trennung gemäß DIN EN 60601-1 zwischen Computer und Netzwerk bestehen.
- Lesen Sie bitte die Anweisungen. Vor der Inbetriebnahme müssen alle Sicherheits- und Bedienungsanweisungen sorgfältig gelesen werden. Halten Sie sich an die Anweisungen. Alle

Bedienungsanweisungen und andere Anleitungen müssen eingehalten werden. Bewahren Sie die Anweisungen auf. Die Sicherheits- und Bedienungsanweisungen müssen zum späteren Nachschlagen sorgfältig aufbewahrt werden. Alle Warnungen auf dem Gerät und in der Bedienungsanleitung müssen beachtet werden.

- Stromversorgung. Das Gerät darf nur mit der auf dem Typenschild bezeichneten Stromquelle versorgt werden. Falls Sie sich über die zur Verfügung stehende Stromquelle nicht im Klaren sind, wenden Sie sich an Ihren Händler.
- Allgemeine Gerätehinweise. Das Gerät darf nicht geöffnet oder modifiziert werden, weil die Gefahr eines elektrischen Schlages vorhanden ist. Stellen Sie keine Gegenstände oder Flüssigkeiten auf oder unmittelbar neben das Gerät. Falls Flüssigkeiten oder Fremdkörper in das Gerät gelangt sind, ziehen Sie sofort den Netzstecker aus der Steckdose, weil sonst die Gefahr eines Brandausbruchs oder eines elektrischen Schlages vorhanden ist. Stellen Sie das Gerät nicht auf andere elektrische Geräte. Wenden Sie sich für eine Überprüfung des Geräts, für eine Einstellung oder Reparatur stets an unseren Kundendienst.
- Umweltbedingungen / Betrieb, Transport, Lagerung: Geräte sind konzipiert zur Verwendung in Untersuchungszimmern von Arztpraxen und Kliniken. Das Gerät, sowie das Zubehör dürfen nur in geschlossenen Räumen betrieben werden. Die zulässige Umgebungstemperatur darf sich nur zwischen +15° C und +35° C bewegen. Die zulässige Luftfeuchtigkeit sollte 75% nicht übersteigen. Für den Transport und die Lagerung gilt 0° C bis +50° C sowie max. 85% Luftfeuchtigkeit. Das Gerät und das Netzteil sind so aufzustellen, dass eine gute Luftzirkulation gegeben ist. Auf keinen Fall abdecken. Nicht in der Nähe von starken Elektro- oder Magnetfeldern betreiben.
- Orte an denen das Gerät nicht verwendet werden darf. Verwenden Sie das Gerät nicht in der Nähe eines Luftbefeuchters oder an Orten auf, an denen Rauch oder Dampf auftreten kann. Stellen Sie das Gerät nicht in direkter Sonneneinstrahlung, in der Nähe einer Heizung oder von offenen Flammen auf. Es besteht die Gefahr eines Unfalls oder es können Störungen auftreten. Das Gerät darf keiner kalten Luft oder direktem Luftzug ausgesetzt werden, weil sich Kondensat abscheiden kann, Leckstrom oder thermische Beschädigungen auftreten können. Verwenden Sie das Gerät nicht an staubigen oder schmutzigen Orten. Durch eine schlechte Entlüftung können thermische Beschädigungen verursacht werden.
- Ändern des Aufstellungsortes. Schalten Sie zum Ändern des Aufstellungsortes alle angeschlossenen Geräte aus und lösen Sie alle Netzkabel. Bei angeschlossenen Kabeln können die Kabel beschädigt werden und es besteht die Gefahr eines Brandausbruchs oder eines elektrischen Schlages.
- Netzkabel / Netzteil. Verwenden Sie nur das mitgelieferte Netzkabel / Netzteil, das Netzkabel darf nicht gebogen, verdreht, abgeändert oder unter dem Gerät eingeklemmt werden. Das Netzkabel

kann durch schwere Gegenstände, Hitze oder Zugbelastung beschädigt werden, was einen Brandausbruch oder einen elektrischen Schlag verursachen kann. Beim Abziehen des Netzkabels aus der Steckdose darf nicht am Kabel gezogen werden. Wenn zum Lösen am Kabel gezogen wird, kann ein Brand verursacht werden oder ein elektrischer Schlag ausgelöst werden. Berühren Sie das Netzkabel nicht mit nassen Händen. Legen Sie das Netzkabel nicht in die Nähe einer Wärmequelle. Verwenden Sie das Gerät nicht, falls der Stecker nicht richtig in die Steckdose passt oder der Stecker, das Netzteil oder das Kabel zu heiß sind. Falls das Kabel beschädigt ist, muss es ersetzt werden, durch eine fortgesetzte Verwendung kann ein Brand oder ein elektrischer Schlag ausgelöst werden.

- Gerätestecker. Stecken Sie den Stecker vollständig in die Steckdose. Durch ein unvollständiges Einstecken kann Wärme erzeugt werden und eine Ansammlung von Staub kann zu einem Brandausbruch führen. Beim Berühren der Steckerkontakte kann ein elektrischer Schlag verursacht werden. Nehmen Sie das Gerät nicht in Betrieb, wenn der Stecker locker ist, selbst wenn er vollständig eingesteckt ist. Verwenden Sie das Gerät bei heißem Stecker nicht. Durch die Wärmeentwicklung kann ein Brand verursacht werden. Falls an den Steckerkontakten Staub oder Metallabrieb haften, muss der Stecker nach dem Herausziehen mit einem trockenen Tuch gereinigt werden. Ein fortgesetzter Betrieb kann einen Brand oder einen elektrischen Schlag verursachen.
- Gefahrenanzeichen. Schalten Sie das Gerät aus, falls Sie einen ungewöhnlichen Geruch, Rauch oder einen anderen abnormalen Zustand feststellen und ziehen Sie den Stecker oder den Stecker vom Netzteil aus der Steckdose. Lassen Sie danach das Gerät überprüfen. Durch eine fortgesetzte Verwendung kann ein Brand oder ein elektrischer Schlag verursacht werden.
- Gewitter. Lösen Sie bei einem starken Gewitter vorsichtshalber den Netzstecker. Durch einen Blitzschlag kann ein Brand, ein elektrischer Schlag oder eine Störung verursacht werden. Nach einem örtlichen Gewitter ist das Gerät besonders gründlich zu überprüfen.
- Anstieg der Innentemperatur. Zur Vermeidung eines Innentemperaturanstiegs müssen Sie beim Aufstellen zwischen dem Gerät und den Wänden oder anderen Geräten einen ausreichenden Abstand einhalten. Bei der Aufstellung in einem Gestell muss oben und seitlich ein freier Abstand vorhanden sein, weil sonst eventuell die Gefahr eines Brandausbruchs vorhanden ist. Zur Vermeidung eines Anstiegs der Innentemperatur ist das Gerät mit Belüftungsschlitzen ausgerüstet. Falls diese Belüftungsöffnungen abgedeckt werden, besteht eine Brandgefahr. Beachten Sie die folgenden Punkte: Stellen Sie das Gerät nicht an einem schlecht belüfteten Ort auf. Die Belüftungsöffnungen dürfen nicht abgedeckt werden.
- Langzeitige Nichtverwendung. Bei längerer Nichtverwendung des Geräts sollte die Stromversorgung ausgeschaltet und der Netzstecker aus der Steckdose gezogen werden. Nach einer längeren Nichtverwendung ist das Gerät besonders gründlich zu überprüfen.
- Abnormale Funktion. Bei abnormaler Funktion wenden Sie sich für eine Überprüfung des Geräts stets an unseren Kundendienst.
- Zubehör. Das Gerät darf nur mit Original-Zubehör verwendet werden. Nicht-originales Zubehör kann zu Beschädigungen führen. Hierbei erlischt der Garantie-Anspruch.
- Pflege. Lassen Sie das Geräteinnere etwa alle drei Jahre von einem qualifizierten Fachmann reinigen. Durch angesammelten Staub und längere Perioden ohne Reinigung kann ein Brand oder eine Störung verursacht werden. Vergewissern Sie sich vor dem Reinigen, ob das Gerät ausgeschaltet und das Netzkabel aus der Steckdose gezogen ist. Reiben Sie das Gerät mit einem weichen Tuch ab. Verwenden Sie zum Reinigen keine Lösungsmittel, wie Alkohol oder Farbverdünner, weil das Gehäuse beschädigt werden kann. Der Staub kann mit einem Geräte-Staubsauger abgesaugt werden.
- Überprüfung. Das Gerät sollte in den folgenden Fällen von einem qualifizierten Fachmann überprüft werden: Beschädigtes Netzkabel bzw. beschädigter Netzstecker oder Zubehör, eingedrungene Fremdkörper oder Flüssigkeiten, aufgetretene Gerätestörung, nach Sturz oder bei beschädigtem Gehäuse.
- Kinder. Bei Anwesenheit von Kindern muss besondere Vorsicht angewendet werden.

# <span id="page-11-0"></span>**4 Gerätebeschreibung**

Das Gerät kann sowohl als Desktop-Gerät auf einem Tisch, aber auch an der Wand montiert, betrieben werden. Es ist darauf zu achten, dass die Leitungen der Hörer und des Patiententasters frei beweglich sind. Die jeweiligen Anschlüsse sind farblich auf dem Gehäuse markiert. Es dürfen ausschließlich die Hörer angeschlossen werden, die im Lieferumfang enthalten sind. Weiterhin ist zu beachten, dass bei Nutzung der Freifeldfunktionen über externe Lautsprecher, diese vor Ort zu kalibrieren sind.

### <span id="page-11-1"></span>**4.1 Ansicht von vorne**

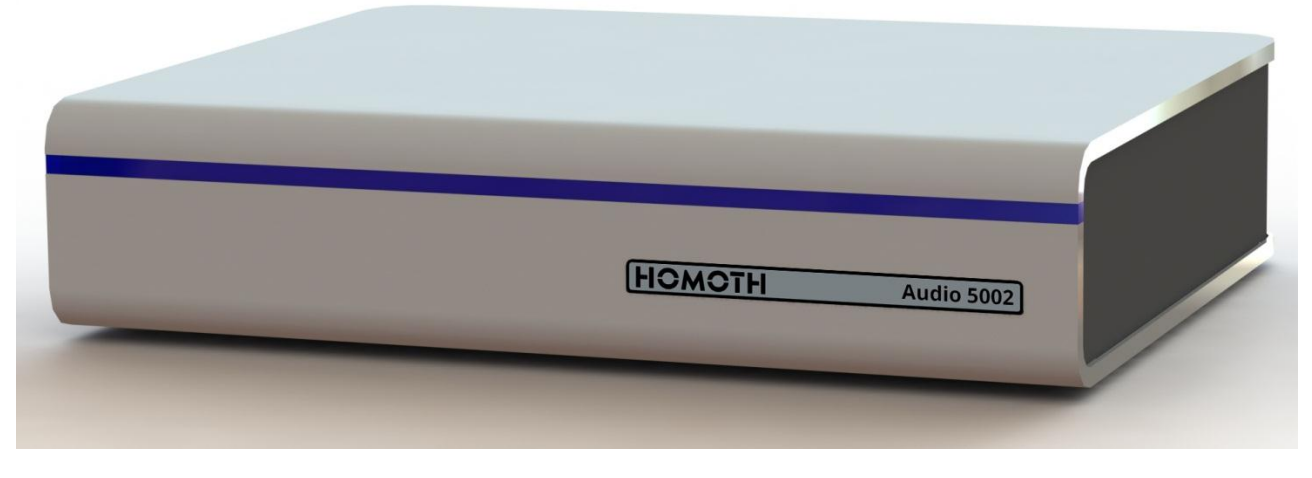

*Abbildung 1*

## <span id="page-11-2"></span>**4.2 Rück-Ansicht**

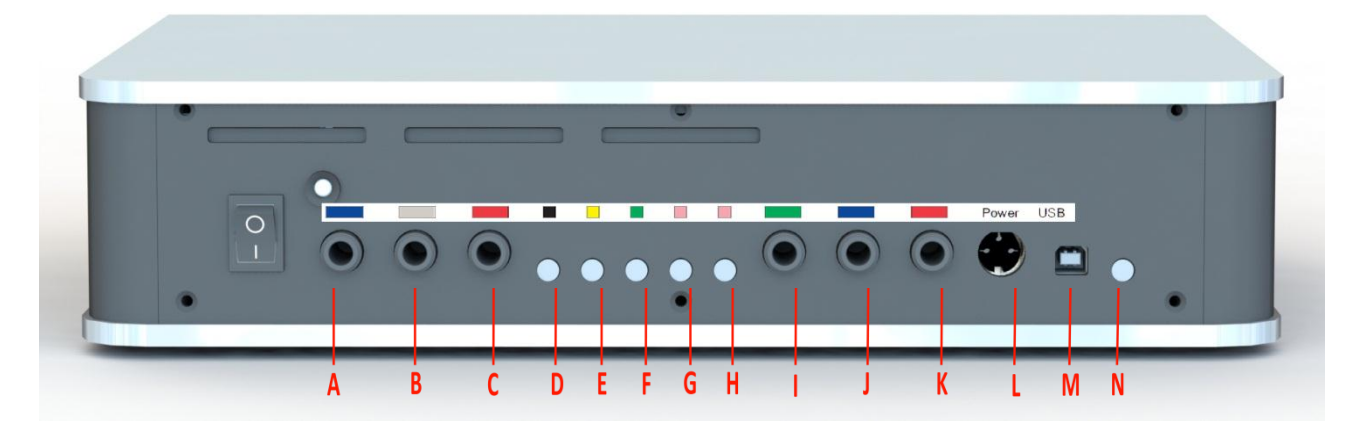

*Abbildung 2: Anschlussmöglichkeiten*

### <span id="page-11-3"></span>**4.3 Aufstellen und Anschließen des Steuergerätes**

Die Belegung der einzelnen Stecker finden Sie in der Tabelle unten. Wenige Sekunden nach Einschalten der Spannungsversorgung ist das Gerät einsatzbereit.

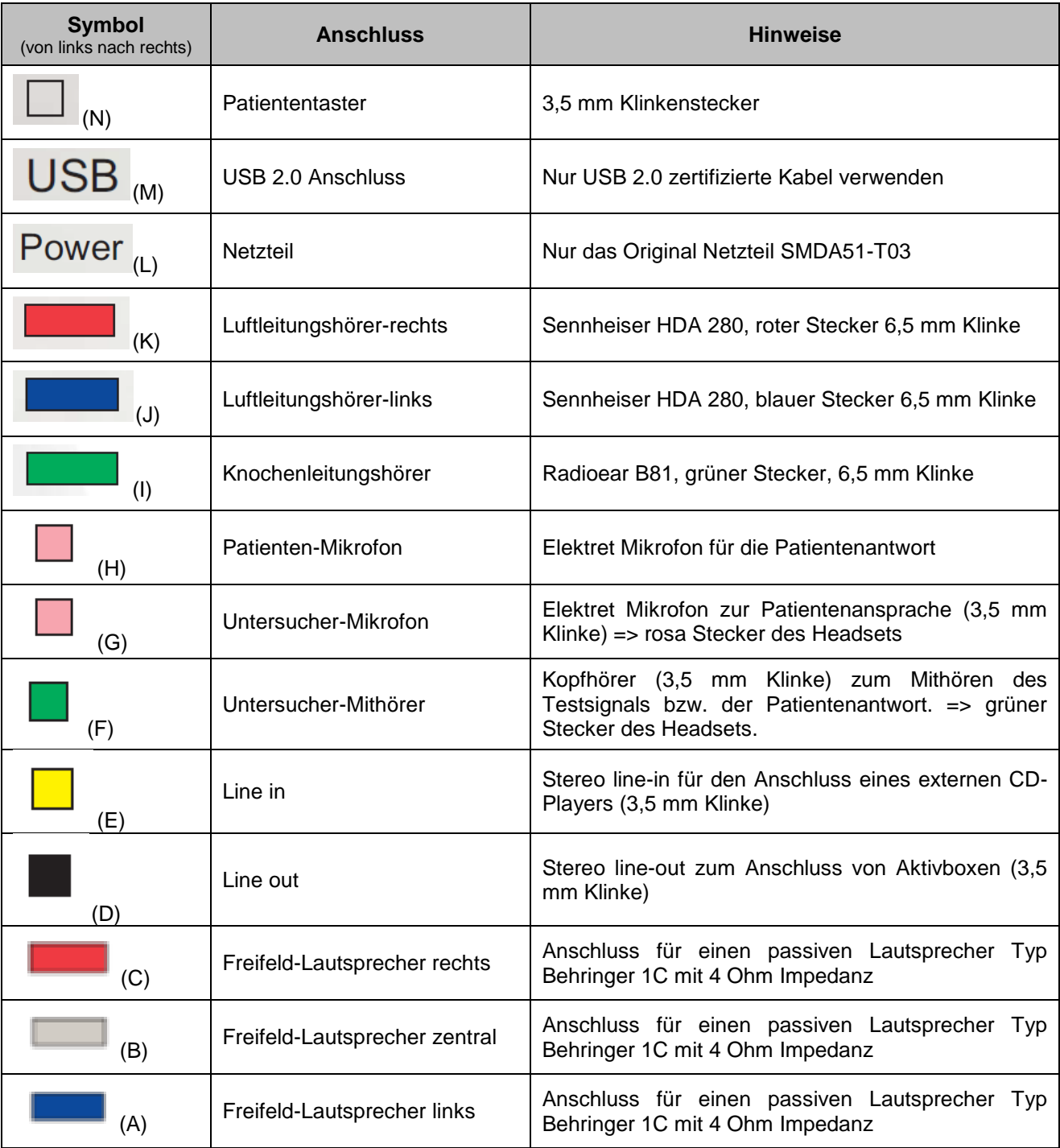

### <span id="page-12-0"></span>**4.4 Systemvoraussetzung**

- Prozessor: Intel i5 mit 4 GB Arbeitsspeicher
- Festplatte min. 40 GB
- Grafikkarte: 2 GB RAM
- CD-ROM-Laufwerk
- Betriebssystem: ab Windows 7 (32/64 Bit)
- USB 2.0
- Monitor: Auflösung min. 1600 x 900 (optimal Full HD)

### <span id="page-13-0"></span>**4.5 Installation der Gerätetreiber**

Eine Installation von Gerätetreibern ist nur für Windows 7 notwendig. Ab Windows 8 werden alle notwendigen Treiber vom System eigenständig installiert. Für die Installation der Treiber unter Windows 7 gehen Sie wie folgt vor:

- 1. Öffnen Sie den Gerätemanager
- 2. Öffnen Sie mit der rechten Maustaste den Eigenschaftendialog von Audio 5002
- 3. Klicken Sie den Button Treiber installieren und navigieren Sie zu dem Verzeichnis Treiber auf dem Installationsmedium

#### <span id="page-13-1"></span>**4.6 Installation der Software**

Führen Sie die Datei setup.exe auf dem Installationsmedium im Verzeichnis "Audio 5002" aus. Folgen Sie den Anweisungen des Installationsassistenten und schließen Sie am Ende die Installation mit dem Button "Fertig" ab.

# <span id="page-13-2"></span>**5 Audiometrie Hauptmenü**

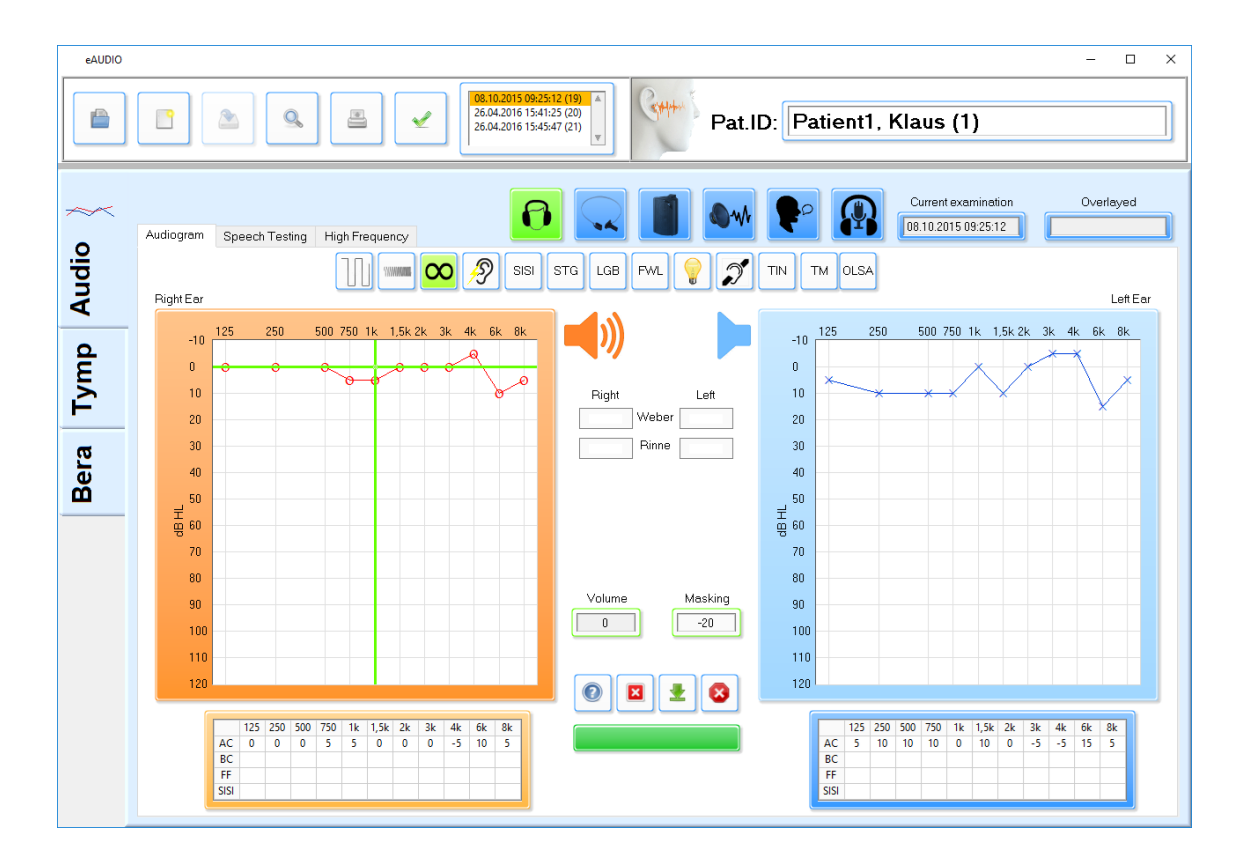

Nach dem Aufruf einer neuen Messung startet das Programm in der Reintonaudiometrie.

*Abbildung 3: Hauptbildschirm*

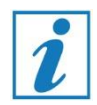

**Verweilt der Mauszeiger einen Augenblick auf einem Button wird ein Hinweis zu seiner Funktion angezeigt.**

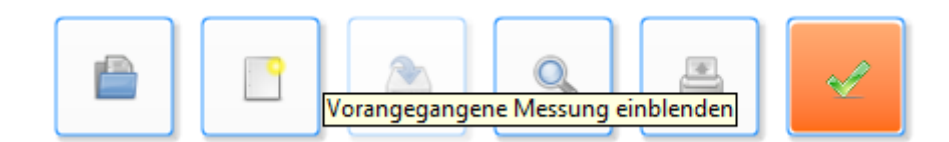

*Abbildung 4*

## <span id="page-14-0"></span>**5.1 Allgemeine Bedienelemente**

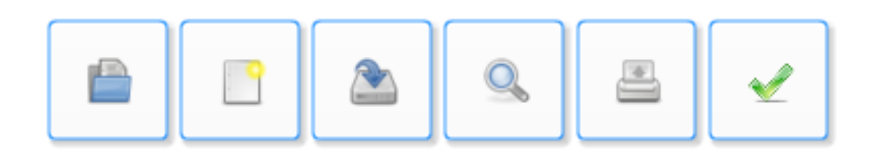

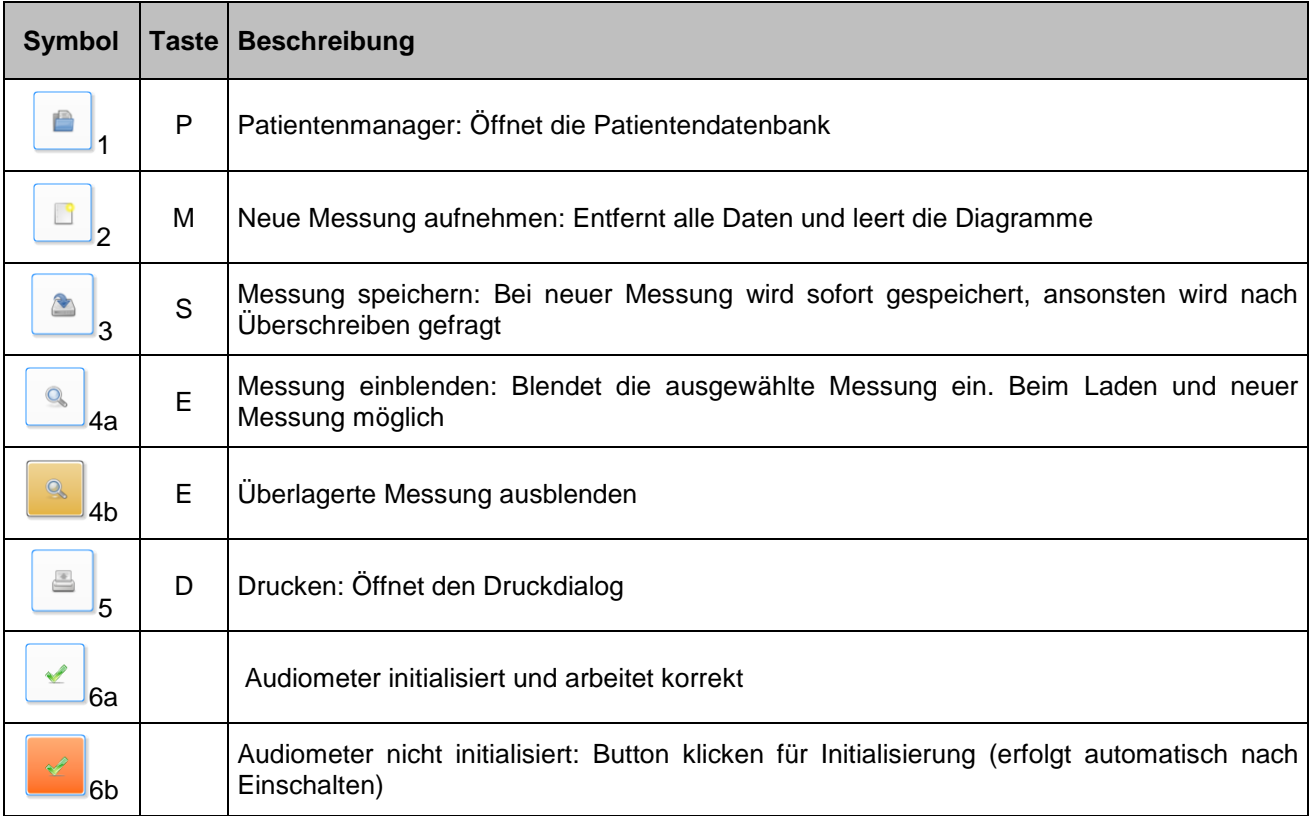

# <span id="page-14-1"></span>**5.2 Audiotastatur AudioControl**

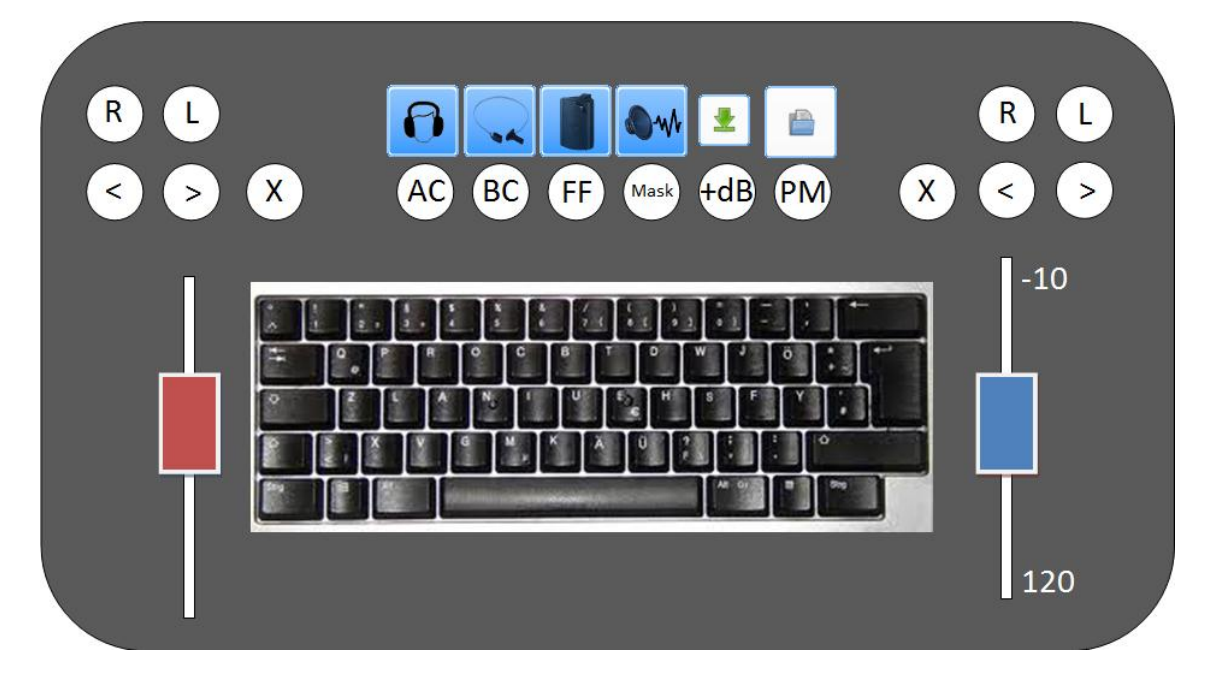

*Abbildung 5*

### <span id="page-15-0"></span>**5.3 Messungen / Patientendaten**

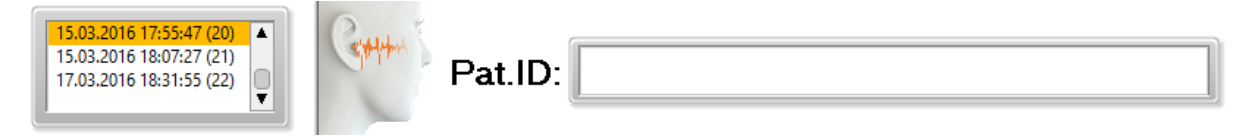

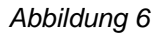

Im Listenfeld sind alle am aktuellen Patienten durchgeführten Messungen aufgelistet. Durch Anklicken ist eine Messung auswählbar, sie kann auch in eine aktuelle Messung eingeblendet werden. Durch einen Doppelklick wird die Messung geladen. In "Aktuelle Messung" werden das Datum, die Uhrzeit und die laufende Nummer der aktuellen Messung angezeigt.

In "Eingeblendet" werden das Datum, die Uhrzeit und die laufende Nummer der eingeblendeten (überlagerten) Messung, die links aus der Liste ausgewählt wurde, angezeigt.

Rechts im Datenfeld werden die Patientendaten (Name, Vorname und Patientennummer) angezeigt.

### <span id="page-16-0"></span>**5.4 Audiometer Steuerung**

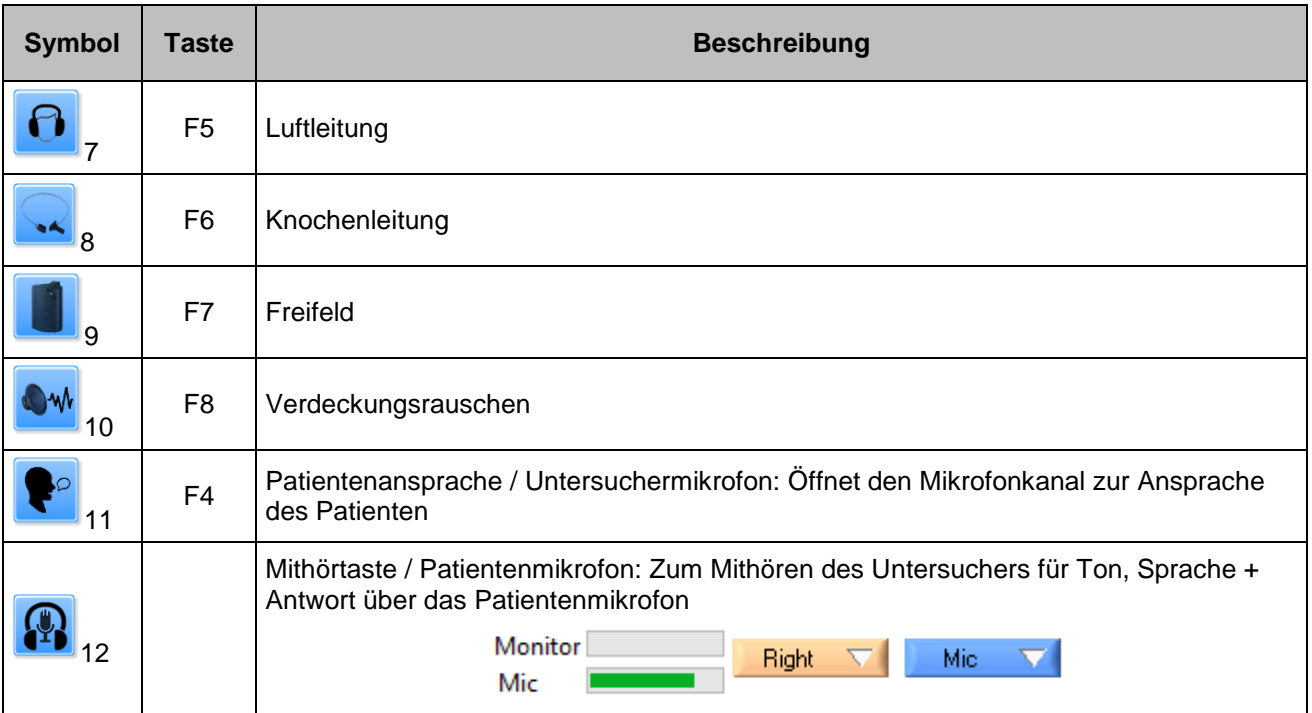

# <span id="page-16-1"></span>**1.1.Tonvorwahl / Überschwellige Tests**

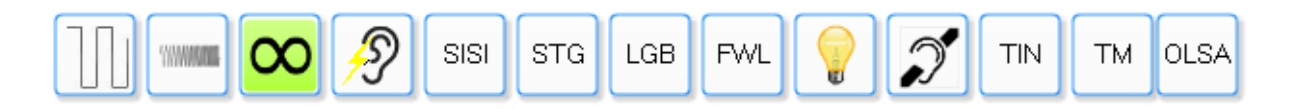

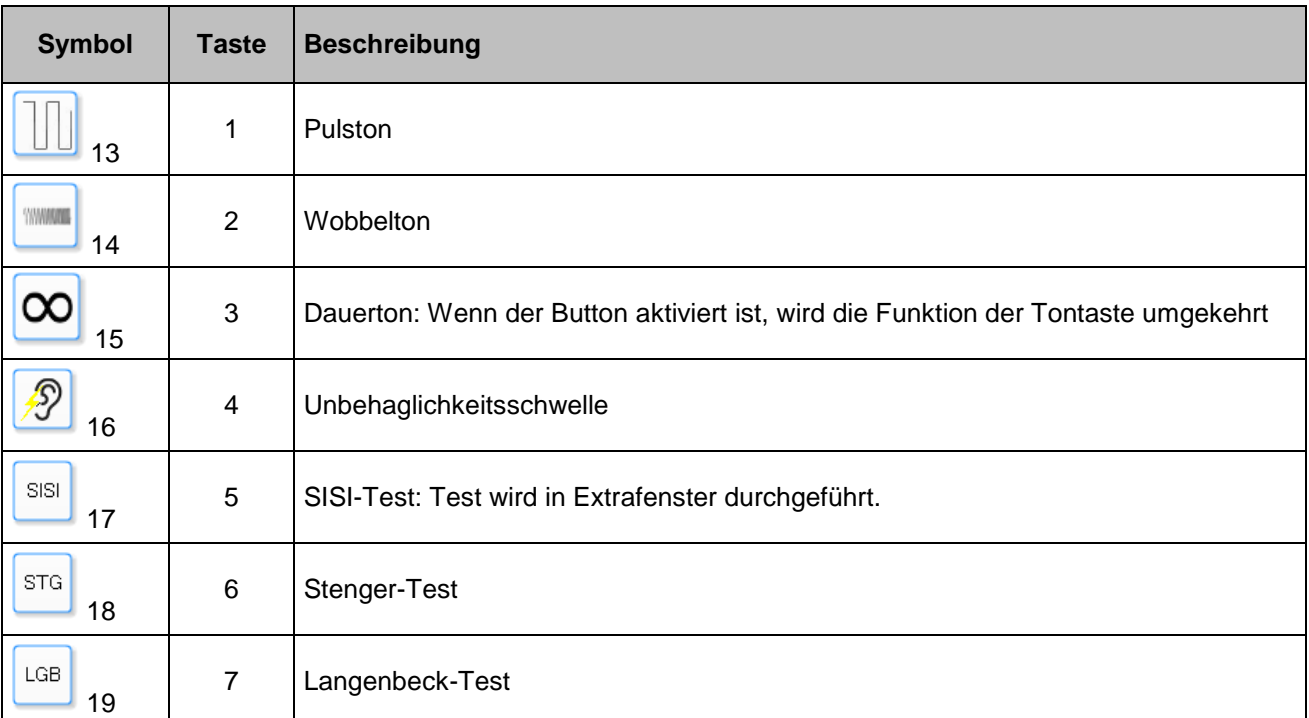

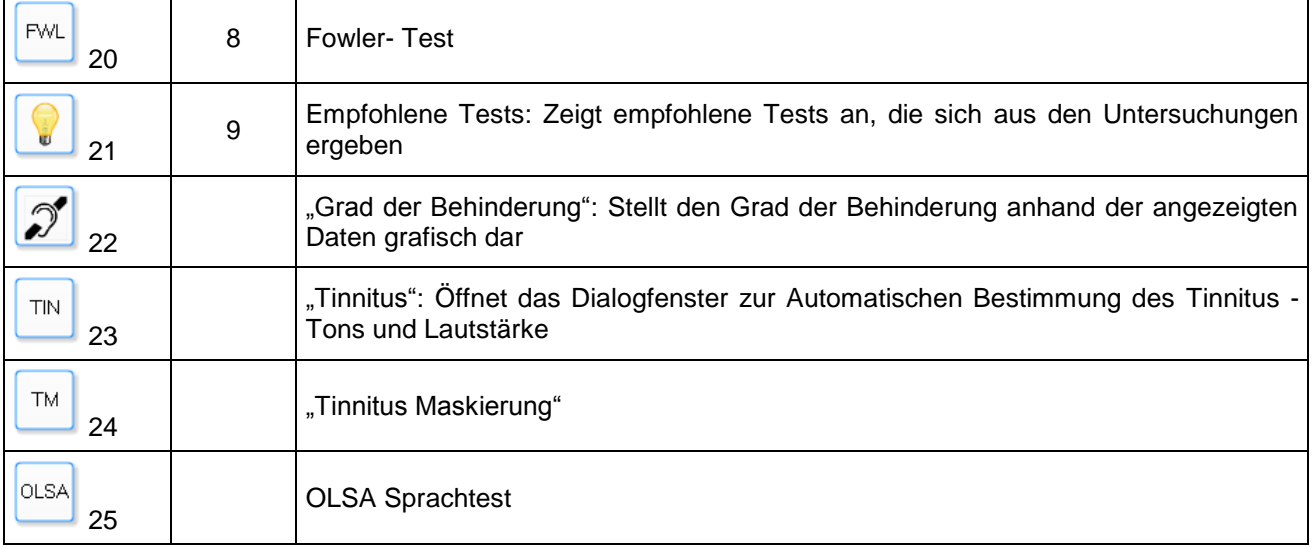

# <span id="page-17-0"></span>**1.2.Markierungen/Freistellschwelle**

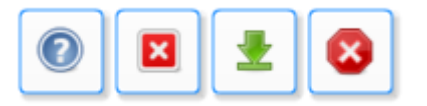

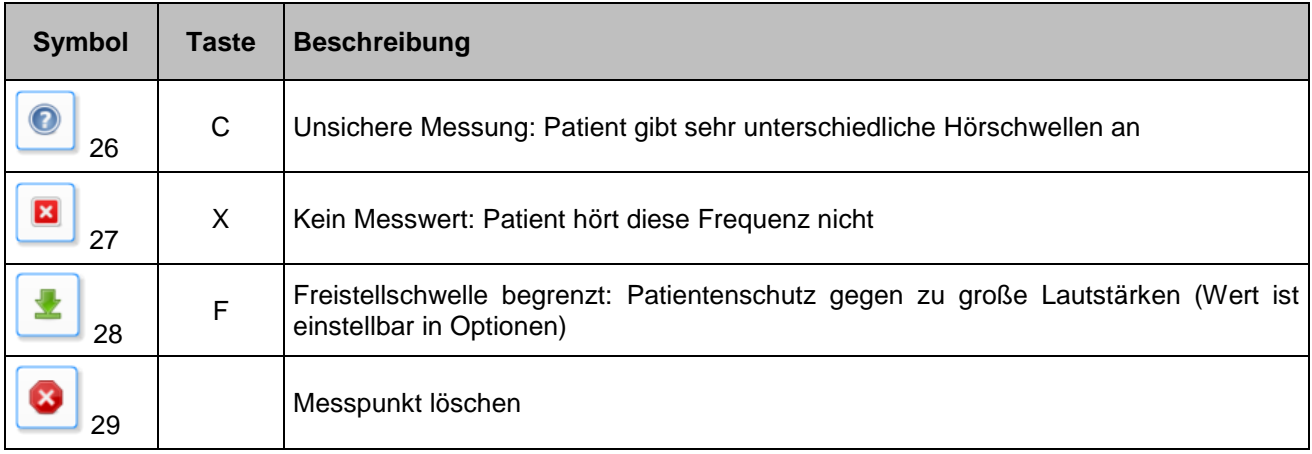

### <span id="page-17-1"></span>**1.3.Bedienelemente der Sprachaudiometrie**

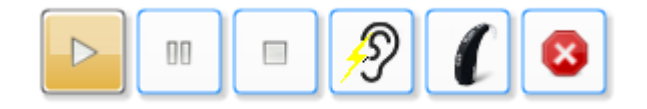

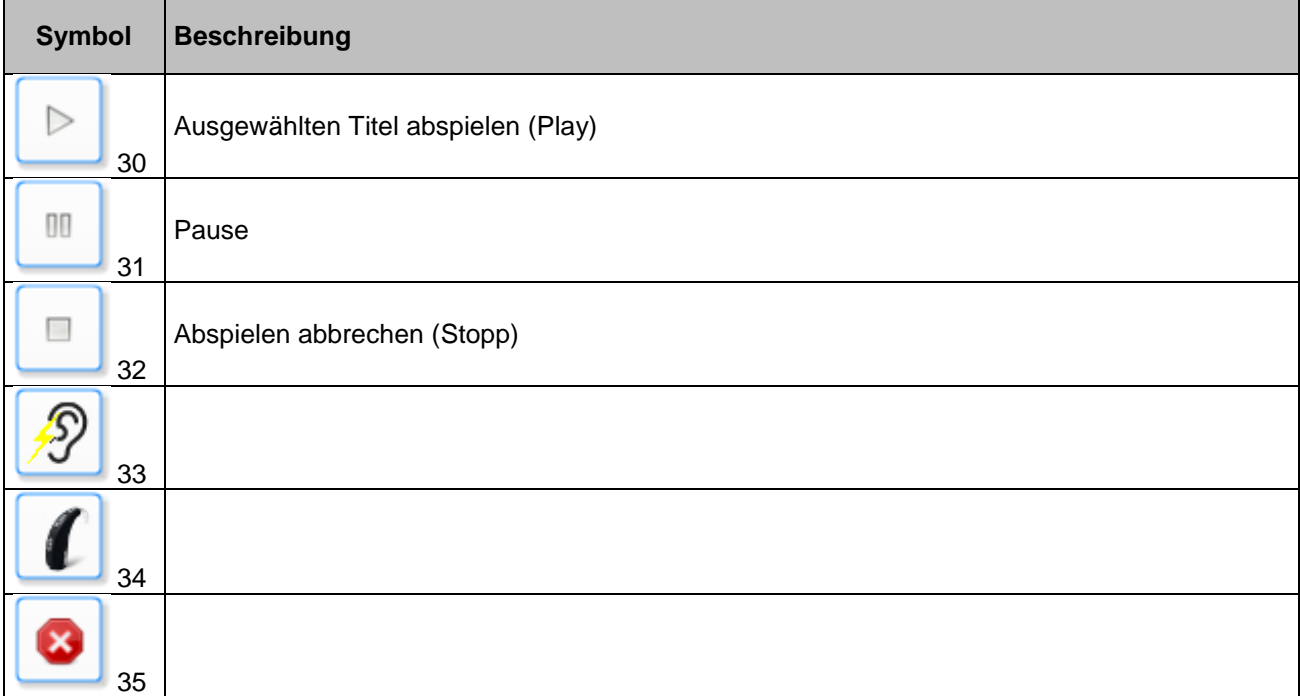

# <span id="page-18-0"></span>**1.4.Auswahl des Sprachtracks**

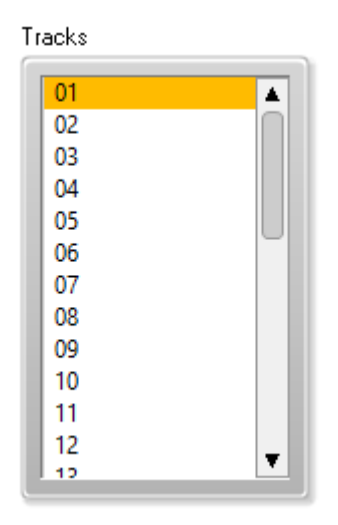

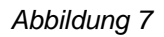

Ein Sprachtrack wird durch einfaches Anklicken des Listenfeldes gewählt und kann dann abgespielt werden. Liegen die Tracks als Wave-Dateien vor, wird der Name der Datei im Listenfeld angezeigt.

# <span id="page-19-0"></span>**2. Tonaudiometrie**

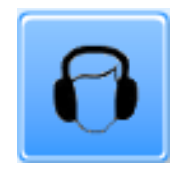

Die Ausführung der Luft- und Knochenleitungs-Schwellenaudiometrie ist in DIN EN ISO 8253-1:2011-04 dokumentiert. Das Programm zur Reintonaudiometrie folgt dieser Norm. Nach dem Anlegen eines neuen Patienten oder der Auswahl eines vorhandenen Patienten startet das Programm automatisch mit der Oberfläche für die Tonaudiometrie.

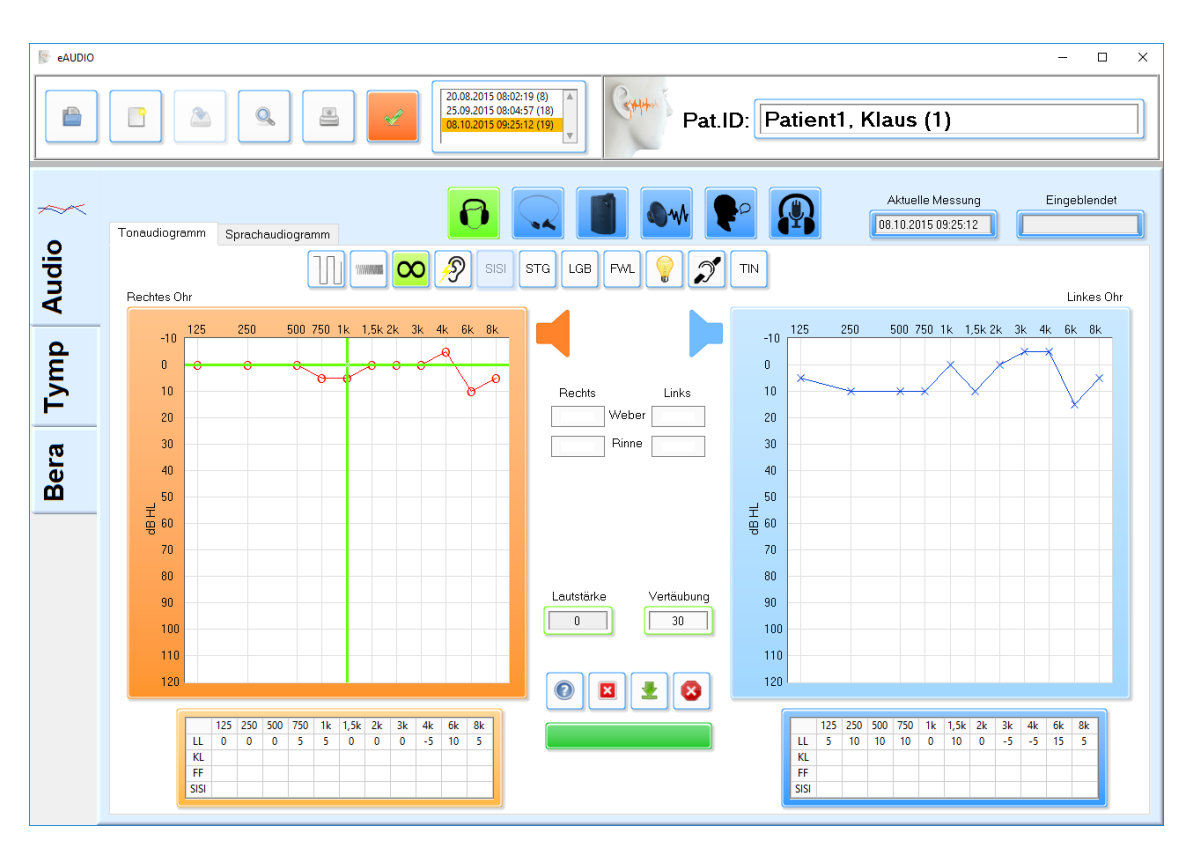

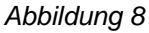

## <span id="page-19-1"></span>**2.1.Luftleitung im Standardbereich (125-8000 Hz)**

Der Patient setzt den Kopfhörer auf, Rot - rechts und Blau - links. Der Arzt kann über die Patientenansprache **C** oder die Taste "F4" dem Patienten Anweisungen geben. Nach dem Start einer neuen Messung ist die Luftleitung automatisch gewählt. Die Tonvorgabe startet bei der Frequenz 1 kHz und der Lautstärke 0dB HL.

**Tonvorgabe:** Die Tonvorgabe geschieht mittels der "Leertaste". Mit Drücken der Taste "3" oder durch Anklicken des Buttons  $\infty$  kann die Tonvorgabe per "Leertaste" als Geber oder als Unterbrecher geschaltet werden. Die gewählte Stellung wird gespeichert und ist bei der nächsten Messung automatisch vorgewählt.

**Pegeländerungen:** Die Pegeländerung (Lautstärke) geschieht durch Drücken der vertikalen Pfeiltasten oder über das Mausrad. Die Tonvorgabe geschieht über die "Leertaste". Bei Tonerkennung durch den Patienten (er drückt den Patiententaster) erscheint ein optisches Signal (Messfeld-Umrandung und ein Balken in der Diagramm-Mitte). Die Farbe entspricht der jeweils aktuellen Seite. Die Pegel können auch mit dem Rad der Maus oder einen Klick mit der linken Maustaste in das Diagramm geändert werden. Die Bestätigung der Hörschwelle geschieht mittels der Taste "Y". Der Marker wird in das Diagrammfeld gesetzt und als numerischer Wert in die Tabelle darunter eingetragen. Korrekturen sind durch Überschreiben (nochmalige Betätigung der Y Taste) möglich.

**Frequenzänderungen:** Der Frequenzwechsel geschieht durch die horizontalen Pfeiltasten (links/rechts). Beim Frequenzwechsel wird der Lautstärkepegel automatisch um 30dB reduziert. Nach Erreichen von 8kHz oder 125Hz springt die Frequenz automatisch beim nächsten Tastendruck auf 1kHz zurück.

**Seitenwechsel:** Die Seiten werden gewechselt durch Betätigen der Tasten "R" und "L" oder durch Klicken mit dem Mauszeiger in das betreffende Audiogramm.

Unsichere Antwort **O**: Bei unsicherer Antwort des Patienten (er gibt unterschiedliche Hörschwellen bei gleicher Frequenz an) setzt dieser Button 25 oder Taste "C" im Audiogramm ein Fragezeichen.

Kein Messwert **E**. Sollte der Patient bei einer Frequenz gar keinen Ton erkennen, so ist Button 26 anzuklicken oder die Taste "X" zu drücken. Am unteren Diagrammrand erscheint bei dieser Frequenz ein Pfeil nach unten.

#### **Freistellschwelle (Patientenschutz) :**

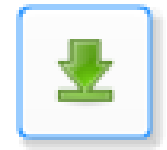

Um Schädigungen durch versehentlich zu hoch vorgegebene Töne zu vermeiden, ist die direkte Tonvorgabe auf Lautstärken bis 90dB (veränderbar in Optionen) begrenzt. Bei Erreichen der Grenzen schaltet der Ton ab und das Fadenkreuz (Frequenz und Lautstärke) ändert seine Farbe auf Schwarz. Um höhere Lautstärken zu erreichen muss der Button 27 angeklickt oder die Taste "F" gedrückt

#### **Vertäubung:**

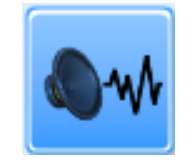

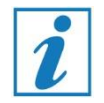

**Es sind die anerkannten Regeln für eine ordnungsgemäße Vertäubung des kontralateralen Ohres zu beachten.**

Die Vertäubung wird angewählt mit der Taste "F8" oder durch Anklicken von Button "11 Verdeckungsrauschen".

Die Art der Vertäubung lässt sich in den Optionen einstellen:

- a. Manuelle Vertäubung
- b. Gleitende Vertäubung

Der Vertäubungspegel wird als orangefarbene Linie auf der Gegenseite und als numerischer Wert im Datenfeld zwischen den beiden Diagrammen unter "Vertäubung" dargestellt.

**Manuelle Vertäubung:** Der manuelle Vertäubungspegel lässt durch die Tasten "Bild auf" und "Bild ab" manuell verstellen.

**Gleitende Vertäubung:** Bei Lautstärken über 50dB folgt der Vertäubungspegel auf der Gegenseite mit 50dB Differenz (diese Differenz lässt sich in den Optionen verändern). Während der Messung lässt sich die Differenz durch die Tasten "Bild auf" und "Bild ab" verändern. Diese neue Differenz wird bis zum Ende der aktuellen Messung beibehalten und wird erst bei Seitenwechsel zurückgesetzt.

**Bestätigung:** Mit der Bestätigung der Hörschwelle mittels der Taste "Y" wird auch die Vertäubung bestätigt und ins Diagramm eingetragen.

#### <span id="page-21-0"></span>**2.2.Knochenleitung**

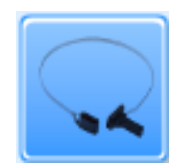

Die Knochenleitung wird angewählt durch die Taste "F6" oder durch Anklicken des Buttons "9 Knochenleitung". Der Knochenleiter wird auf das entsprechende Mastoid gesetzt. Die Ton- und Frequenzvorgaben entsprechen denen der Luftleitung, sie sind lediglich in Lautstärke und Frequenz reduziert.

**Vertäubung:** Die Vertäubung funktioniert wie bei der Luftleitung. Der Kopfhörer wird dabei diagonal auf das kontralaterale Ohr gesetzt. Bei Seitenwechsel müssen Knochenleiter und Kopfhörer umgesetzt werden.

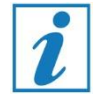

**Bitte beachten Sie die anerkannten Vertäubungsregeln! Bei Frequenzen über 2000 Hz kann das Überhören auf der Luftleitung mit Hilfe eines Ohrstopfens vermieden werden.**

### <span id="page-22-0"></span>**2.3.Tonaudiometrie im erweiterten Hochtonbereich (9000-16000 Hz), optional**

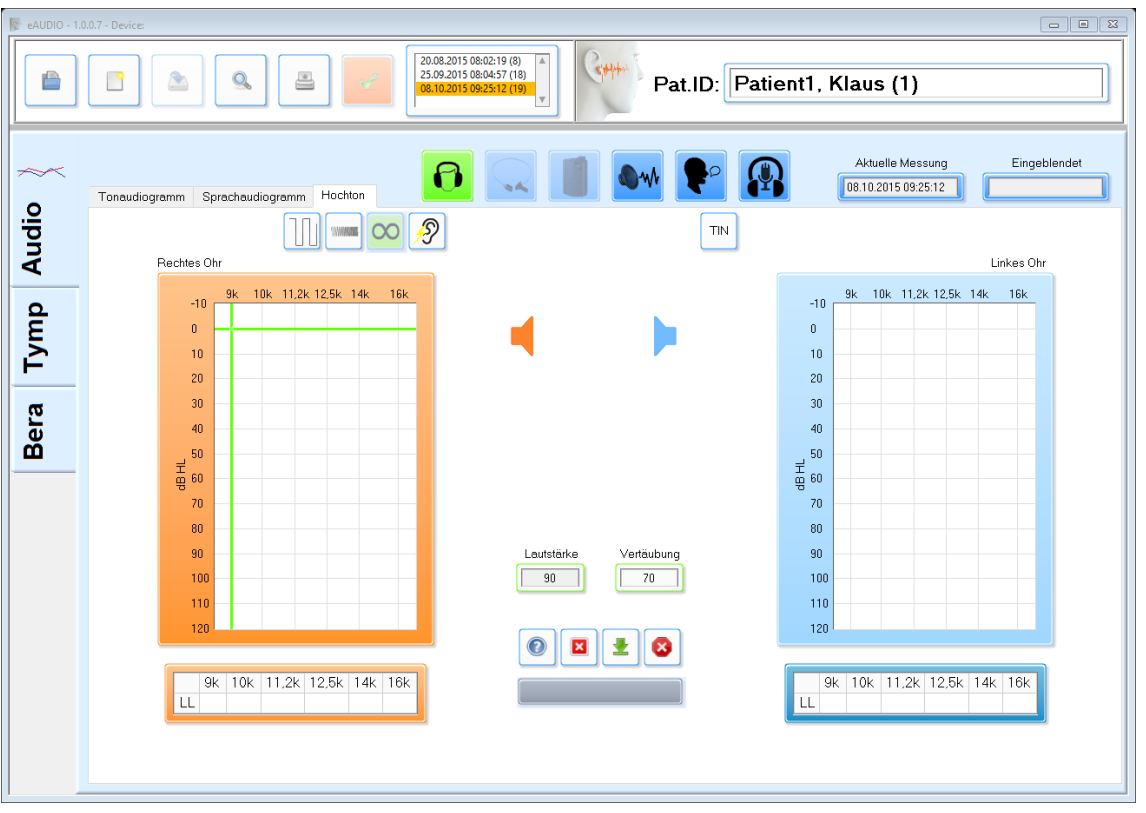

Die Frequenzen im erweiterten Hochtonbereich sind über den Tab "Hochton" erreichbar.

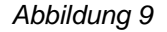

Die Messung der Frequenzen im erweiterten Hochtonbereich (EHB) erfolgt analog zur Messung im klassischen Audiogramm. Beachten Sie bitte, dass nicht jeder Kopfhörer für alle Frequenzen geeignet ist. Bei Fragen wenden Sie sich an ihren Fachhändler.

#### <span id="page-22-1"></span>**2.4.Überschwellige und Zusatztests**

<span id="page-22-2"></span>**2.4.1. Unbehaglichkeitsschwelle**

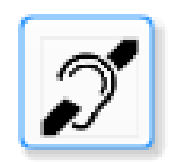

Die Unbehaglichkeitsschwelle wird angewählt durch die Taste "4" oder durch Anklicken des Buttons "17 - Unbehaglichkeitsschwelle". Die Ton- und Frequenzvorgabe ist die gleiche wie bei der Luftleitung. Die Leertaste ist automatisch als Ton- "Geber"-Taste mit Dauerton geschaltet. Ist die Unbehaglichkeitsschwelle gefunden wird sie mit "Y" markiert und in das Diagramm eingetragen.

#### <span id="page-23-0"></span>**2.4.2. Weber Test**

Es wird eine Stimmgabel (440 Hz) angeschlagen und dem Patienten auf den Scheitel oder die Stirn platziert. Bei Normalgehör soll der Patient den Ton als mittig empfinden.

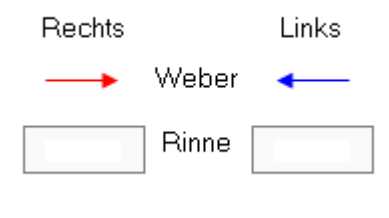

*Abbildung 10*

Mit dem Mauszeiger wird das rechte oder linke Weber-Feld angeklickt und der Pfeil, der zur Gegenseite zeigt, markiert. Bei nichtmittigem Empfinden wird z.B. das rechte Feld angeklickt und der Pfeil der nach außen zeigt markiert.

#### <span id="page-23-1"></span>**2.4.3. Rinne Test**

Es wird eine Stimmgabel (440Hz) angeschlagen und dem Patienten dicht vor das Ohr gehalten und danach auf dem Mastoid aufgesetzt.

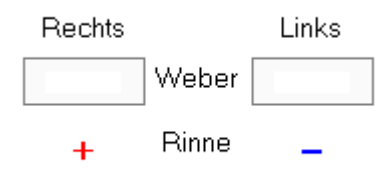

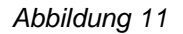

Empfindet der Patient die Luftleitung lauter als die Knochenleitung so ist die Rinne Bewertung positiv (+), dazu wird das "Rinne" Feld angeklickt und "+" (plus) markiert. Wird die Knochenleitung als lauter empfunden, so wird "-" (minus) markiert.

<span id="page-23-2"></span>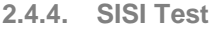

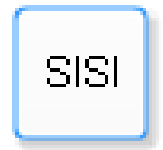

Der SISI-Test (Short Increment Sensitivity Index) ist eine audiometrische Methode der Hals-Nasen-Ohrenheilkunde, mit der die Erkennbarkeit kleiner Lautstärkeschwankungen untersucht wird. Da die Lautstärkeschwankungen über der Hörschwelle angeboten werden, zählt der SISI-Test zur überschwelligen Audiometrie. Der Test erlaubt Rückschlüsse auf das Vorliegen eines Recruitments und damit auf den Ort der Schädigung bei einer Schallempfindungsschwerhörigkeit. Der Test beruht wie der Lüscher-Test auf der bei einer cochleären Schallempfindungsschwerhörigkeit (bezogen auf die Hörschwelle) erhöhten Erkennbarkeit

kleiner Intensitätsschwankungen im Vergleich zum Normalhörenden. Der Test stellt gegenüber dem Lüscher-Test eine methodische Vereinfachung dar, die den Testvorgang für Untersuchten und Untersucher gleichermaßen erheblich erleichtert. Der Test wurde von James Jerger und Mitarbeitern 1959 entwickelt. [Quelle: [https://de.wikipedia.org/wiki/SISI-Test\]](https://de.wikipedia.org/wiki/SISI-Test)

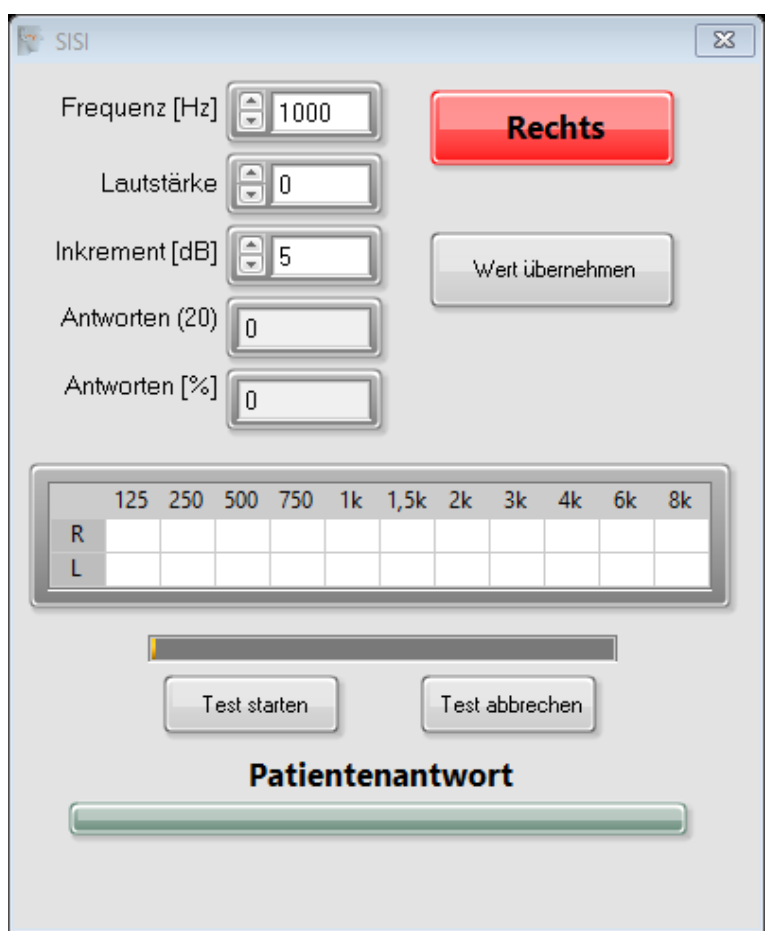

*Abbildung 12*

Der SISI Test wird durchgeführt bei 20 dB über der Luft-Hörschwelle. Hierzu wird das Frequenz/Lautstärkekreuz im Tonaudiogramm auf diese Lautstärke und die entsprechende Frequenz eingestellt. Dann wird der SISI Test angewählt mit der Taste "5" oder durch Anklicken des Buttons "18 - SISI". Die Seite, die Frequenz und die Lautstärke aus dem Tondiagramm werden im SISI-Test-Fenster angezeigt. Die Werte für Seite, Frequenz und Lautstärke sind auch manuell im SISI-Test-Fenster einstellbar oder veränderbar.

#### **Konditionierung:**

Zum Konditionieren des Patienten lässt man diesen zunächst mit 5 dB danach mit 3dB das Erkennen üben. Dazu den Button "Test starten" anklicken. Die Lautstärke der Inkremente ist im Inkrementfenster mit 1 / 3 und 5 auswählbar. Beim Erkennen der Lautstärkeerhöhung soll der Patient den Patiententaster drücken. Als Anzeige erscheint ein optisches Signal. Die richtigen Antworten (die im Zeitfenster liegen) werden automatisch gezählt und prozentual angezeigt. Wenn z.B. 4 Inkremente gegeben und erkannt wurden, wird 100% angezeigt. Durch diese Anzeigeweise lässt sich der Test bei sicherer Erkennung vorzeitig beenden.

#### **Testablauf:**

Der eigentliche SISI-Test wird mit Inkrementen von 1dB Erhöhung durchgeführt. Damit der Patient sich nicht an die Regelmäßigkeit der Pegelsprünge gewöhnt, sollte der Testablauf einige Male durch Anklicken des "Pause" Buttons unterbrochen werden. Der Verlauf der Messung mit 20 Inkrementen wird mittels eines grünen Balkens angezeigt.

Das Ergebnis des SISI-Tests wird mit Anklicken des Buttons "Wert übernehmen" in das Tonaudiogramm und in die numerische Tabelle übernommen. Mit dem Button "Test abbrechen" kann man jederzeit den Test stoppen. Den Test beendet man durch das Anklicken des "X" Buttons rechts oben im SISI Fenster.

<span id="page-25-0"></span>**2.4.5. Stenger Test** 

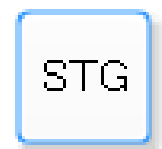

Der Stenger-Test ist eine audiometrische Methode der Hals-Nasen-Ohrenheilkunde, mit der die Simulation einer einseitigen Taubheit oder Schwerhörigkeit aufgedeckt werden kann. Der Test beruht auf dem Phänomen, dass ein beiderseits, aber mit unterschiedlicher Lautstärke angebotener Ton nur auf der Seite des lauteren Tones wahrgenommen wird.

Der Test wurde von Paul Stenger im Jahre 1900 beschrieben:

"Hält man vor jedes Ohr eine Stimmgabel von derselben Tonhöhe, so werden diese beiderseits gehört nur bei gleichem Anschlag, gleicher Entfernung und beiderseits normaler Hörfähigkeit. Es genügt aber schon eine minimale Veränderung auf der einen Seite, die entweder in geringer Verschiebung in der Entfernung oder in stärkerem Anschlag liegen kann, dazu, um sofort zu Gunsten einer Seite ausschlagen zu lassen. ... Man nähert bei einem Manne mit zweifelhafter linksseitiger Taubheit, bei nicht verschlossenen Ohren zunächst die eine ... Stimmgabel von rechts her dem rechten Ohr so weit, bis der Untersuchte angibt, die Stimmgabel zu hören. ... Hält man nun dicht vor das angeblich taube, linke Ohr ... eine gleich gestimmte Stimmgabel und nähert man nun von rechts her eine gleichzeitig angeschlagene Stimmgabel, so wird diese, falls das linke Ohr wirklich taub ist, ... gehört. Ist das linke Ohr nicht taub, sondern besitzt dasselbe noch Hörfähigkeit, so wird die rechts genäherte Stimmgabel nicht eher rechts gehört werden, bis die vor das linke Ohr gehaltene Stimmgabel, d. h. die Hörfähigkeit des linken Ohres ausgeschaltet ist."

Später wurde der Test kaum jemals mit solcher Klarheit beschrieben.

Der Test wird heute unter Verwendung eines Tonaudiometers durchgeführt. Es wird über Kopfhörer am "guten" Ohr ein Ton 10 dB über der Hörschwelle angeboten. Am fraglich tauben Ohr wird nun der gleiche Ton in steigender Intensität angeboten. Ist dieses Ohr tatsächlich taub, wird der Untersuchte angeben, den Ton weiterhin am guten Ohr zu hören. Ist die Taubheit jedoch simuliert, gibt der Untersuchte ab einer gewissen Lautstärke des Tones am angeblich tauben Ohr an, den Ton am guten Ohr nicht mehr zu hören, weil er nun den Ton am angeblich schlechteren Ohr lauter hört. Durch wiederholte Messung kann die tatsächliche Hörschwelle des angeblich tauben Ohres in Annäherung festgestellt werden.

Die Interpretation des Stenger-Versuchs ist nicht einfach, der Test sollte daher nur von erfahrenen Untersuchern durchgeführt werden. [Quelle: [https://de.wikipedia.org/wiki/Stenger-Test\]](https://de.wikipedia.org/wiki/Stenger-Test)

Der Stenger-Test wird aktiviert mit der Taste "6" oder durch Anklicken des Buttons (19 - Stenger-Test"). Mit dem Mauszeiger wird in das Audiogramm des zu prüfenden Ohres geklickt oder per Tasten "R" und "L" die Seite ausgewählt. Die Frequenz kann auf beiden Seiten mit den horizontalen Pfeiltasten verändert werden. Die Lautstärke des Prüftones lässt sich im Prüfohr mit den vertikalen Pfeiltasten einstellen und im Gegenohr mit den "Bild ab" "Bild auf" Tasten. Der Marker wird im Diagramm des Prüfohres mit "Y" gesetzt.

<span id="page-26-0"></span>**2.4.6.Langenbeck Test** 

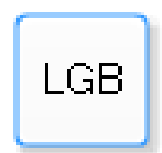

Die Geräuschaudiometrie nach Langenbeck ist eine audiometrische Methode der Hals-Nasen-Ohrenheilkunde, mit der die Hörschwelle für Töne in einem Verdeckungsrauschen bestimmt wird. Der Test erlaubt Rückschlüsse auf den Ort der Schädigung bei einer Schallempfindungsschwerhörigkeit. Die Untersuchungsmethode wurde von Bernhard Langenbeck 1949 und 1950 in mehreren Publikationen vorgestellt und auch später wissenschaftlich bearbeitet.

#### **Untersuchungsablauf**

Der Langenbeck Test wird mit der Taste "7" oder durch Anklicken des Buttons "20 - Langenbeck" aktiviert. Auf der zu prüfenden Seite erscheint der Pegel des Rauschens in Orange und lässt sich per "Bild auf" "Bild ab" Tasten verändern. Auf der gleichen Seite wird der Pegel des Prüftones in der Farbe Grün oder Rot dargestellt und lässt sich mit den horizontalen Pfeiltasten verstellen. Der Marker wird im Diagramm des Prüfohres mit "Y" gesetzt.

<span id="page-26-1"></span>**2.4.7.Fowler Test** 

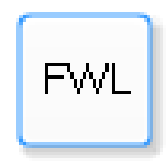

Der Fowler-Test (ABLB-Test, Alternate Binaural Loudness Balance Test) ist eine audiometrische Methode der Hals-Nasen-Ohrenheilkunde, mit der das Lautheitsempfinden des Gehörs beider Ohren verglichen wird. Der Fowler-Test kann nur bei einer einseitigen oder einer erheblich seiten-unterschiedlichen Schwerhörigkeit angewendet werden. Der Test erlaubt Rückschlüsse auf das Vorliegen eines Recruitments und damit auf den Ort der Schädigung bei einer Schallempfindungsschwerhörigkeit. Interessant ist, dass ursprünglich der Nachweis eines Recruitments als differenzial-diagnostisches Mittel zur Unterscheidung einer Schallempfindungsschwerhörigkeit von einer Schallleitungsschwerhörigkeit verwendet wurde, dass also ein Recruitment als Eigenschaft jeder Schallempfindungsschwerhörigkeit galt. Der Test wurde von Edmund P. Fowler 1937 veröffentlicht. [Quelle: [https://de.wikipedia.org/wiki/Fowler-Test\]](https://de.wikipedia.org/wiki/Fowler-Test)

#### **Untersuchungsablauf:**

Der Fowler Test wird mit der Taste "8" oder durch Anklicken des Buttons " 21 - Fowler" aktiviert. Bei der Durchführung des Tests wird automatisch ein Ton abwechselnd mit unterschiedlichem Lautstärkepegel auf beide Ohren angeboten. Es wird nun nach den Angaben des Probanden der Pegel so eingeregelt, dass der Proband auf beiden Ohren, also auf dem normal hörenden und dem schwerhörigen Ohr, den gleichen Lautheitseindruck hat. Dieser Vorgang wird mehrfach, ausgehend von verschiedenen Lautstärkepegeln, durchgeführt. Die Testdurchführung wurde von Fowler nicht expressis verbis erläutert, später wurde vorgeschlagen zuerst einen Ton 20 dB über der tonaudio-metrischen Hörschwelle des schlechteren Ohres anzubieten und die entsprechende Lautheit auf dem gesunden Ohr einzupegeln. Das Ergebnis wird auf dem Tonaudiogrammformular eingetragen. Dieser Vorgang wird nun in 20-dB-Schritten wiederholt, es wird also als Nächstes ein Ton 40 dB über der Hörschwelle angeboten usw. Mit "R" und "L" oder durch Anklicken mit der Maus wird die Seite mit dem größeren Hörverlust ausgewählt. Die Lautstärke- und Frequenzeinstellung erfolgt auf dieser Seite mit den Pfeiltasten. Die Pegeleinstellung auf der Gegenseite (ohne erneute Seitenwahl) erfolgt dann mit den "Bild auf" "Bild ab" Tasten, bis der Patient gleiches Lautstärkeempfinden hat. Mit "Y" werden die Marker gesetzt.

#### <span id="page-27-0"></span>**2.4.8.Empfohlene Tests**

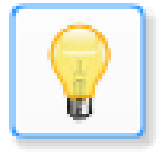

Diese Hinweise bei empfohlenen Tests sind bitte nur als Hinweise zu verstehen. Die Testempfehlungen orientieren sich an der folgenden Literatur:

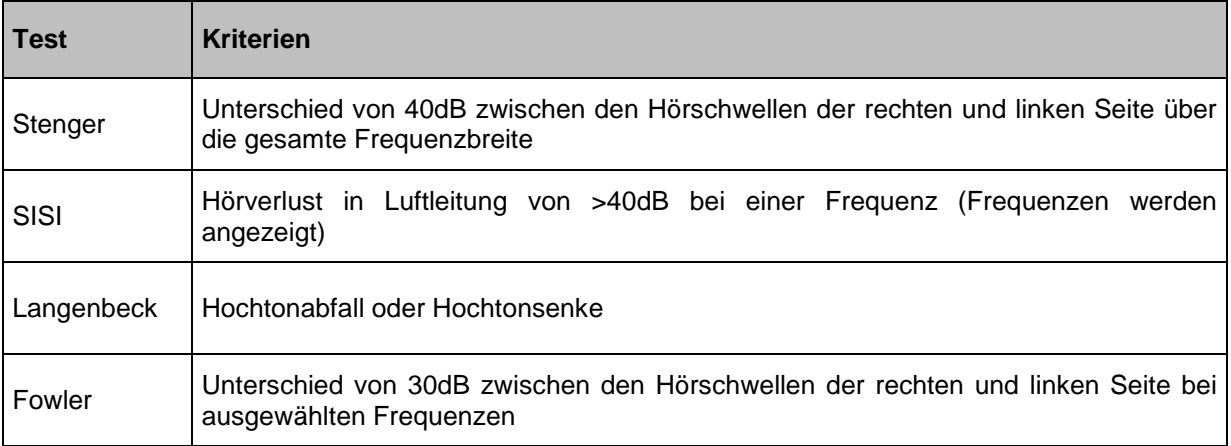

Audiometrie – Eine Anleitung für die praktische Hörprüfung [1]

<span id="page-28-0"></span>**2.4.9.Bestimmung des Grades der Behinderung** 

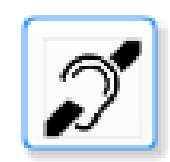

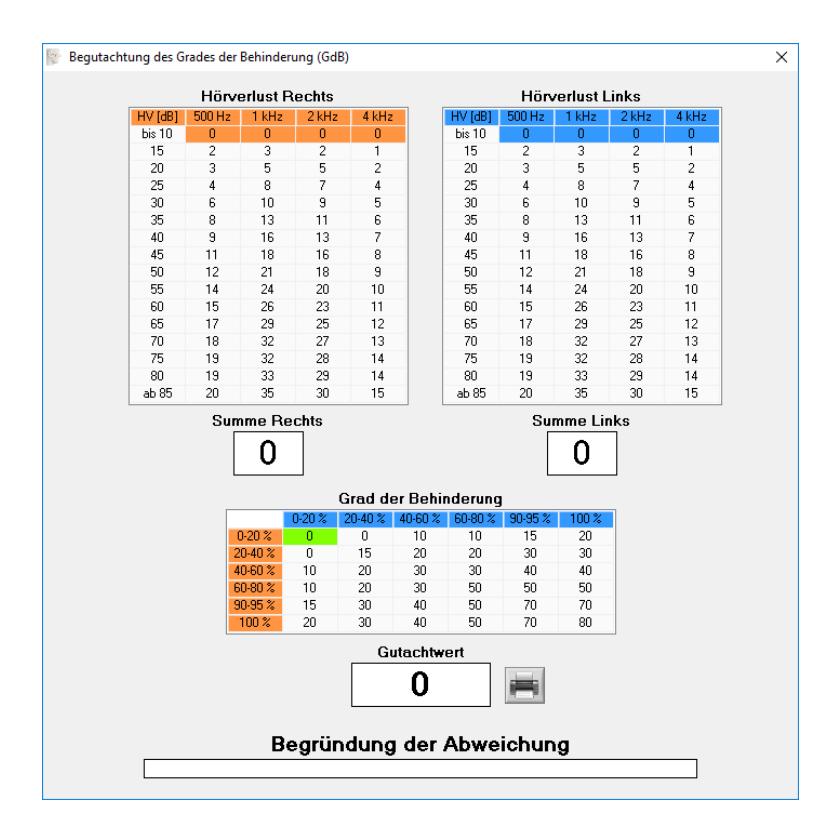

*Abbildung 13*

Der Test oder die Einteilung dient der Beurteilung/Begutachtung des Grades der Behinderung (GdB), der durch eine Schwerhörigkeit verursacht wird. Hierzu werden die Hörverluste der Frequenzen 0,5 kHz, 1 kHz, 2 kHz, 4 kHz gemäß einer Tabelle gewichtet. Der resultierende Tabellenwert kann durch den Gutachter angepasst werden, da zum einen Zwischenwerte möglich sind und zum anderen Faktoren, wie das Alter bei Erlangung der Schädigung, eine Rolle spielen. Hierfür wird ein Vermerkfeld benutzt, welches sich unter dem editierbaren Gutachtwert befindet.

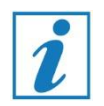

**Bitte beachten Sie, dass gutachterliche Tätigkeit ständige Fortbildung erfordert und dieser Programmteil nur einen ersten Überblick geben soll.**

#### <span id="page-29-0"></span>**2.4.10. Tinnitus-Bestimmung**

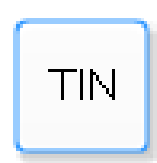

Dieser automatische Test wird vom Patienten allein durchgeführt. Beginnend von einer Startfrequenz bis zu einer Endfrequenz wird der dargebotene Ton/Rauschen verändert. Der Patient bestätigt mit dem Patiententaster, wenn der Ton seinem Tinnitus am ähnlichsten ist. Er kann dabei mit dem Patiententaster auch die Darbietung beeinflussen. Nach erfolgreicher Suche wird der Wert ins Audiogramm übertragen.

#### **Konditionierung:**

Erläutern Sie dem Patienten, dass er durch Drücken des Patiententasters die Darbietung des Tones steuern kann. Nach dem Start der Messung wird der Ton beginnend von der Startfrequenz hin zur Endfrequenz entweder linear oder logarithmisch verändert. Er soll den Patiententaster kurz drücken, wenn er die Tinitusfrequenz wieder erkennt. Er kann die Darbietung durch eine weitere kurze Betätigung veranlassen oder durch eine längere Betätigung umkehren (Frequenz des Tones verringert sich). Starten Sie die Untersuchung bei einer Lautstärke von ca. 20 dB über der Hörschwelle. Nachdem der Patient den Ton erfolgreich gefunden hat, wird er mit dem Button "Eintragen" ins Audiogramm übernommen.

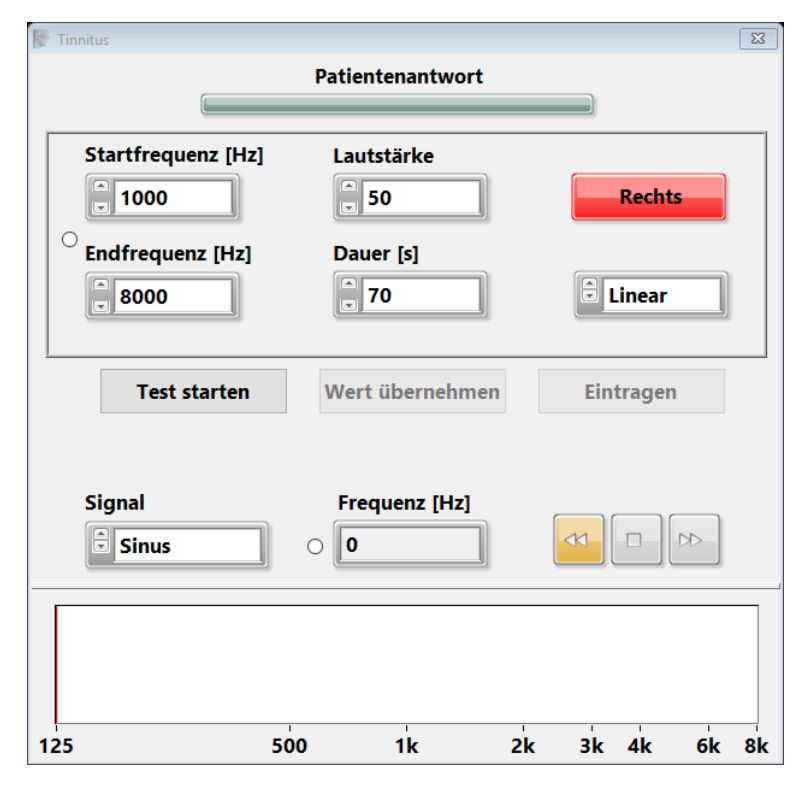

*Abbildung 14*

# <span id="page-30-0"></span>**3. Sprachaudiometrie**

Die Sprachaudiometrie wird durch Wechseln auf den Tabulator "Sprachaudiometrie" (links über den Audiogrammen) aufgerufen.

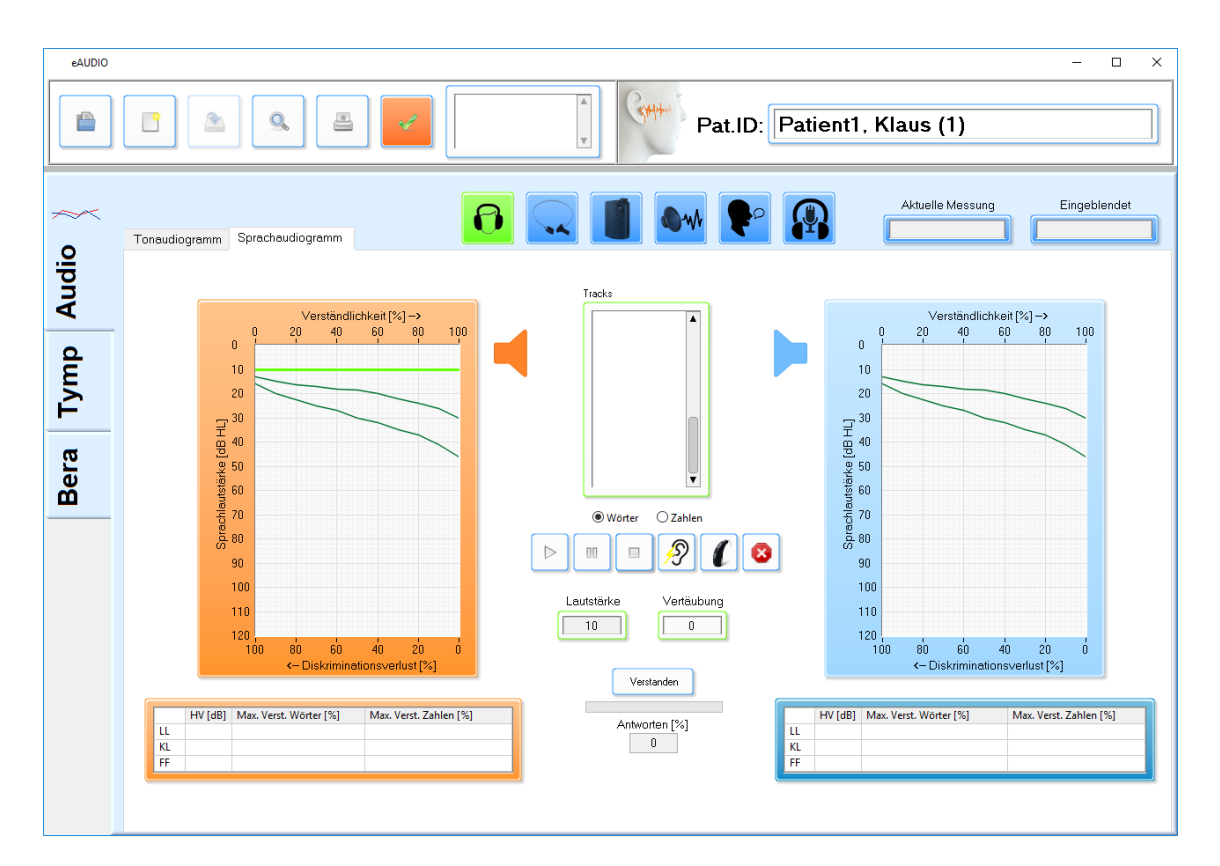

*Abbildung 15*

Mit den Tasten "R" und "L" oder durch Anklicken der Diagrammfelder wird die zu untersuchende Seite ausgewählt. Mit den Tasten "F5", "F6" und "F7" oder den entsprechenden Buttons wird der Wandler "LL", "KL" und "FF" bestimmt. Die Lautstärke des Sprachsignals wird mit den vertikalen Pfeiltasten (1  $\downarrow$  eingestellt. Die Vertäubung wird mit "F8" oder dem Button bei Bedarf aktiviert, die Lautstärke wird mit den Tasten "Bild auf "Bild ab" eingestellt. Im Feld "Tracks" werden die verfügbaren Sprachgruppen dargestellt. Als Beispiel sind dieses beim Freiburger Sprachverständnistest Track 1 bis 10 Zahlen (Mehrsilber) und Track 11 bis 30 Einsilber. Die Art der Tracks muss vorher als O Zahlen/O Einsilber/O Mehrsilber markiert werden. Beim Markieren von "Zahlen" wird tabellarisch der Hörverlust in dB nach vollständigem Ablauf der Messung in die Tabelle eingetragen. Beim Markieren von "Mehrsilbern" wird die maximale Verständlichkeit in % nach vollständigem Ablauf der Messung in die Tabelle eingetragen.

#### **Mess-Ablauf**

- 1. Der Track wird ausgewählt.
- 2. Die Seite wird ausgewählt.
- 3. Der Wandler und die Lautstärke/Vertäubung werden eingestellt.
- 4. Die Messung wird mit der Play-Taste gestartet

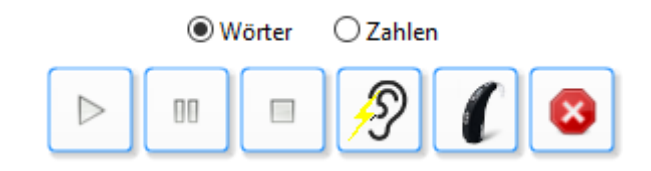

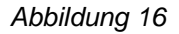

Ansprache des Patienten und Mithören des Nutzsignals aktivieren Sie den Mithörer. Der Fortschritt des Tracks wird als grüner Strich angezeigt. Bei richtigem Erkennen bestätigt der Untersucher das Wort durch Drücken der Taste "Y" oder durch Anklicken des Buttons "Verstanden".

#### **Der Track muss komplett ablaufen, bei Stopp wird die aktuelle Messung gelöscht.**

Für ältere oder langsamere Patienten kann nach jedem Wort die "F10" Taste gedrückt oder "Pause" geklickt werden um dem Patienten ein langsameres Antworten zu ermöglichen. Fortgesetzt wird der Track durch wiederholtes Drücken der "F10" Taste oder Anklicken von "Pause".

#### **Vertäubung**

Die Vertäubung wird angewählt mit der Taste "F8" oder durch Anklicken von Button "11 – Verdeckungsrauschen". Die Art der Vertäubung lässt sich in den Optionen einstellen

- a. Manuelle Vertäubung
- b. Gleitende Vertäubung

#### **Unbehaglichkeitsschwelle**

Nachdem bei dem Patienten die Unbehaglichkeitsschwelle erreicht wurde kann durch Anklicken des Buttons "17 - Unbehaglichkeitsschwelle" der Marker gesetzt werden.

# <span id="page-32-0"></span>**4. Einstellungen**

Durch Drücken der Taste "O" oder durch Anklicken des oberen Feldes mit der rechten Maustaste erscheint der Options-Button. Dieser wird mit der linken Maustaste angeklickt und es erscheint das Optionsfenster. Durch Anklicken der Reiter lässt sich auswählen:

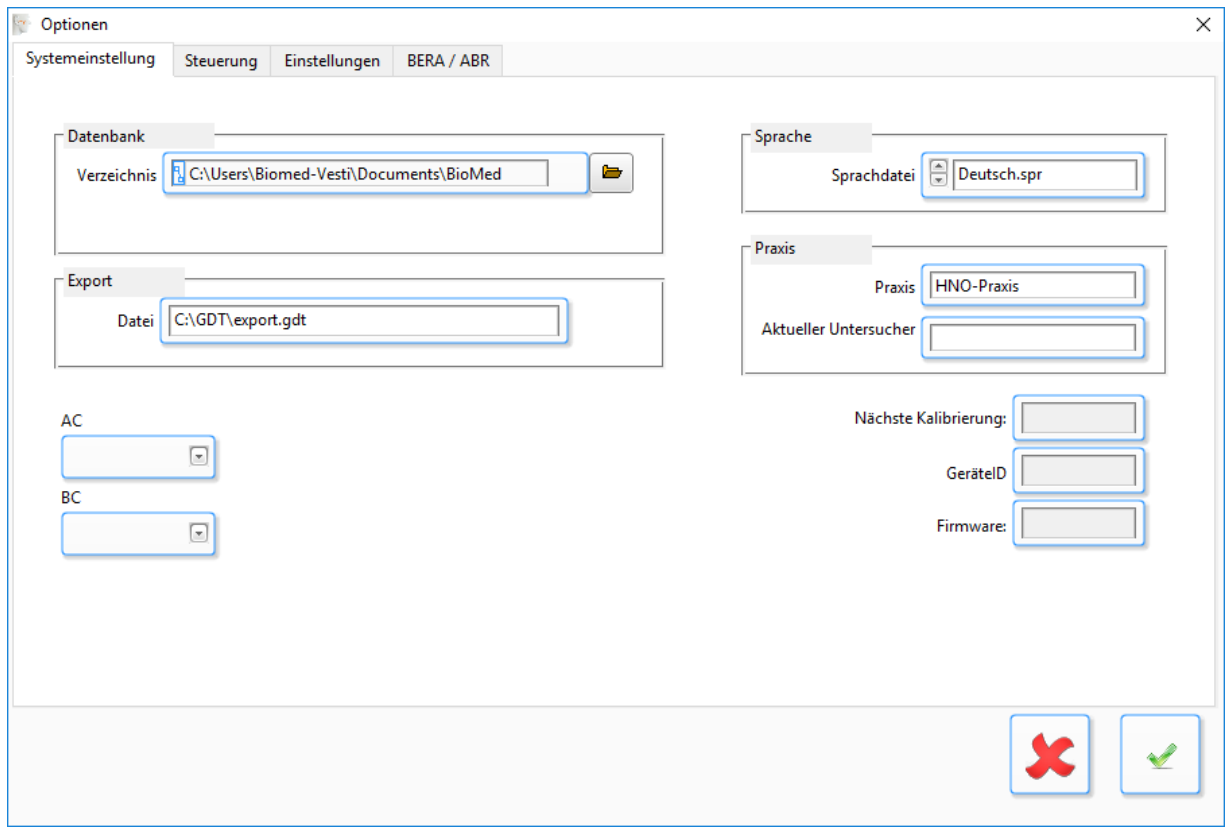

*Abbildung 17*

### <span id="page-32-1"></span>**4.1.Systemeinstellung**

Unter" Datenbank" lässt sich durch Anklicken des "Ordner" Symbols der Link zur Datenbank einstellen. Diese befindet sich im Allgemeinen unter "Dokumente\Homoth\Audio 5002"

Unter "Praxis" lassen sich der Praxisname und der Name des Untersuchers eingeben.

Unter "Sprache" lässt sich die Sprache der Bildschirmbeschriftung einstellen.

Unter "Export" lassen sich der Pfad und Name der Exportdatei für die Praxis-EDV eintragen.

Weiterhin werden angezeigt:

- Monat und Jahr der nächsten Kalibrierung ( 1x jährlich)
- Versionsnummer der Firmware des Audiometers
- Interne Geräte ID

Einstellen der verwendeten Kuppler:

Es lassen sich verschiedene Kopf- und Knochenleitungshörer an dem Audiometer betreiben. Die Kalibrierwerte sind dafür im Programm hinterlegt und im [10.2](#page-45-0) dieser Anleitung wieder gegeben.

**Jedoch ist dringend zu beachten, dass der verwendete Kuppler auch an dem Gerät kalibriert wurde. Bitte fragen Sie uns diesbezüglich.**

#### <span id="page-33-0"></span>**4.2.Steuerung**

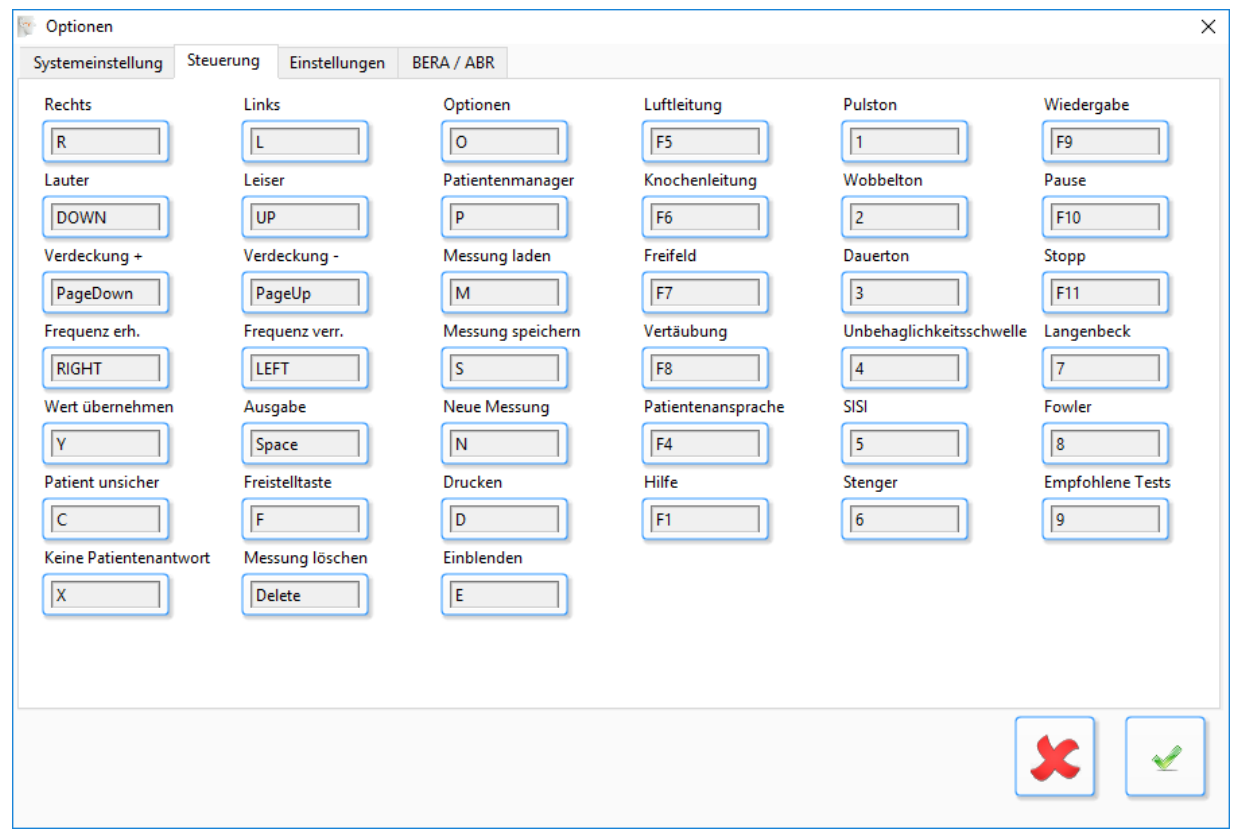

*Abbildung 18*

Hier lassen sich die Tastenzuordnungen (Hotkeys) auf persönliche Belange ändern. In dieser Anleitung ist als Referenz immer die Werksbelegung angegeben.

### <span id="page-34-0"></span>**4.3.Einstellungen**

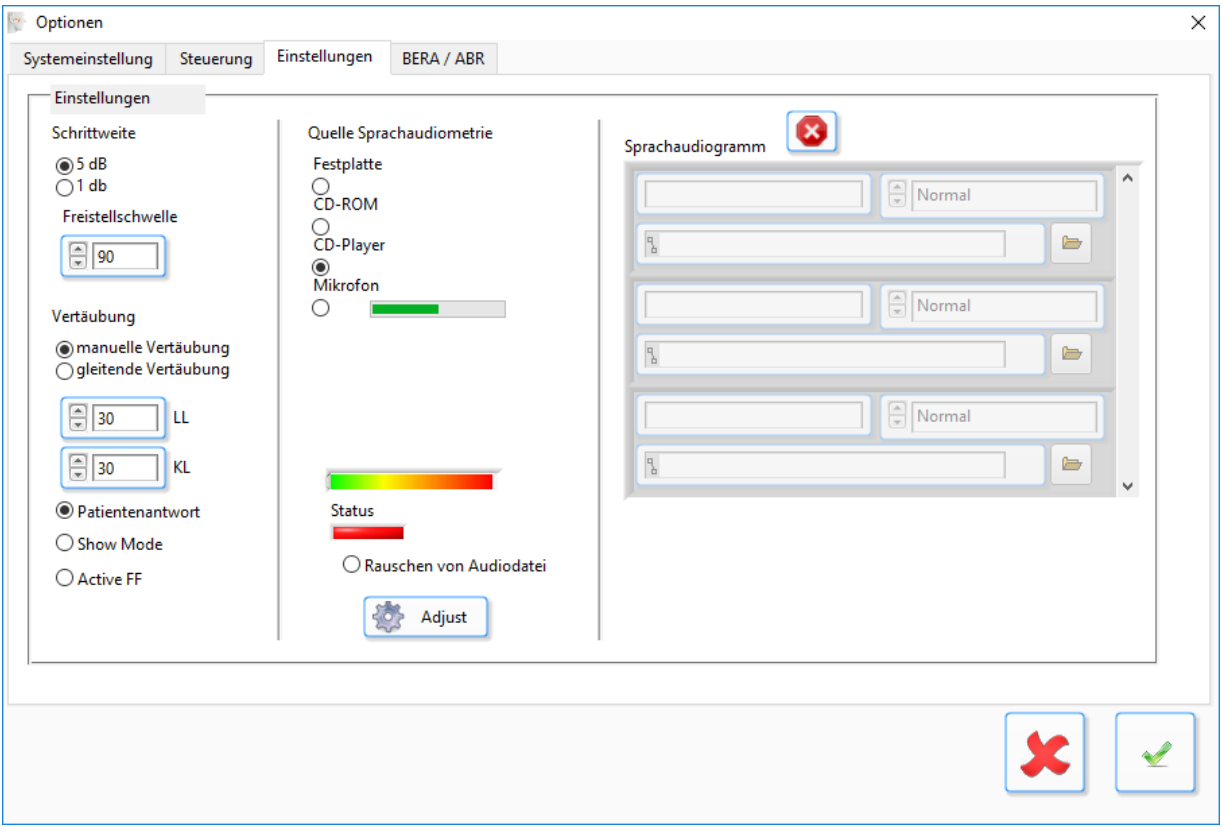

#### *Abbildung 19*

Es lässt sich einstellen:

- 1. Die Schrittweite der Pegelerhöhung: entweder 5 dB oder 1dB.
- 2. Die Freistellschwelle (Lautstärke-Begrenzung zur Patientensicherheit).
- 3. Vertäubungsart: "manuell" oder "gleitend". Bei "gleitend" lassen sich die Pegeldifferenzen (Vertäubung zum Nutzsignal) für Luftleitung und Knochenleitung wählen.
- 4. Patientenantwort: Wird dieser Punkt angeklickt, so wird der Marker im Audiogramm automatisch mit der Betätigung des Patiententasters gesetzt.
- 5. Showmode: Dieser Punkt wird angeklickt wenn das Programm auf einem Sichtplatz, ohne Audiometer läuft.
- 6. Quelle Sprachaudiometrie. Hier lässt sich auswählen:

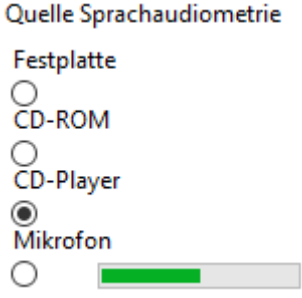

*Abbildung 20*

- a. Festplatte: Die Sprachdateien liegen in einem Ordner auf der Festplatte als Wave-Datei.
- b. CD-ROM: Die Sprachdateien befinden sich als Tracks auf einer Sprach-CD.

Werden bei den Punkten a und b Sprachdateien gefunden, so wird der Status "Grün" angezeigt. Bei "Rot" sind keine Sprachdateien vorhanden.

c. CD-Player: Die Sprache wird über einen externen CD-Player und Line-In an das Audiometer übertragen. Der Pegel für das Eingangssignal kann über den grünen Balken verändert werden.

Dazu wird auf dem CD-Player das Testrauschen gestartet (z.B. beim Sprachverständnistest Track 31) Das Signal wird im oberen Balken in grün, gelb, rot verlaufend angezeigt. Im Balken darunter wird per Mausklick die Lautstärke so angewählt (grüner Balken), dass die Statusanzeige darunter gerade von Rot auf Grün wechselt. Zum Abschluss wird mit OK bestätigt. Es erscheint die Meldung in Englisch, ob die Daten im EEPROM gesichert werden sollen.

- d. Rauschen von Audiodatei: Dieser Punkt wird durch Anklicken verwendet, wenn spezielles Rauschen von der Sprach-CD verwendet werden soll.
- e. Mikrofon: Das Arztmikrofon wird zur Sprachaudiometrie verwendet **(nicht kalibriert!).**
- 7. Kalibrierung

Über diesen Button wird das Kalibriermenü geöffnet. Dies ist ausschließlich Technikern mit dem notwendigen Messequipment vorbehalten. Das Menü ist Passwort geschützt. Das Passwort können Sie auf Antrag, nach dem Nachweis der notwendigen Qualifizierung und des entsprechenden Equipments von uns erhalten.

# <span id="page-36-0"></span>**5. Übersicht der verwendeten Symbole, Zeichen und Tasten**

# <span id="page-36-1"></span>**5.1.Symbole Tonaudiometrie**

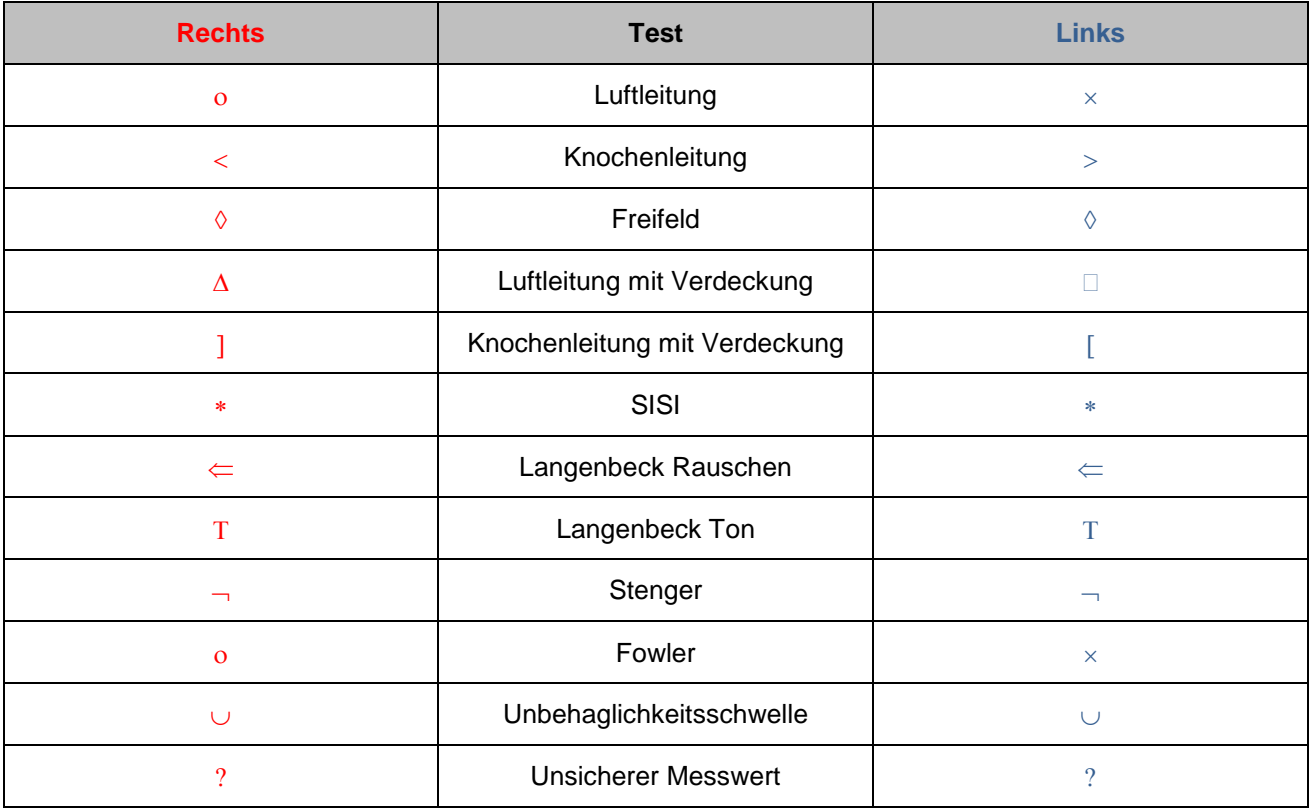

# <span id="page-36-2"></span>**5.2.Symbole Sprachaudiometrie**

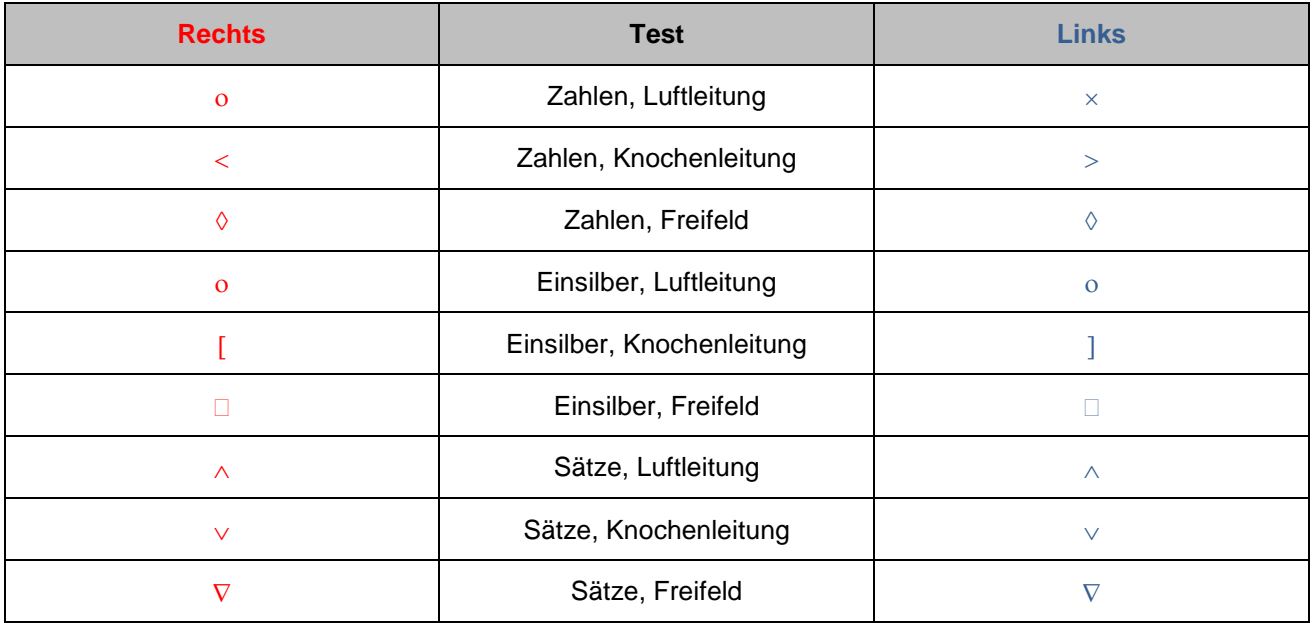

# <span id="page-37-0"></span>**5.3.Tastenkombinationen (Werkseinstellung)**

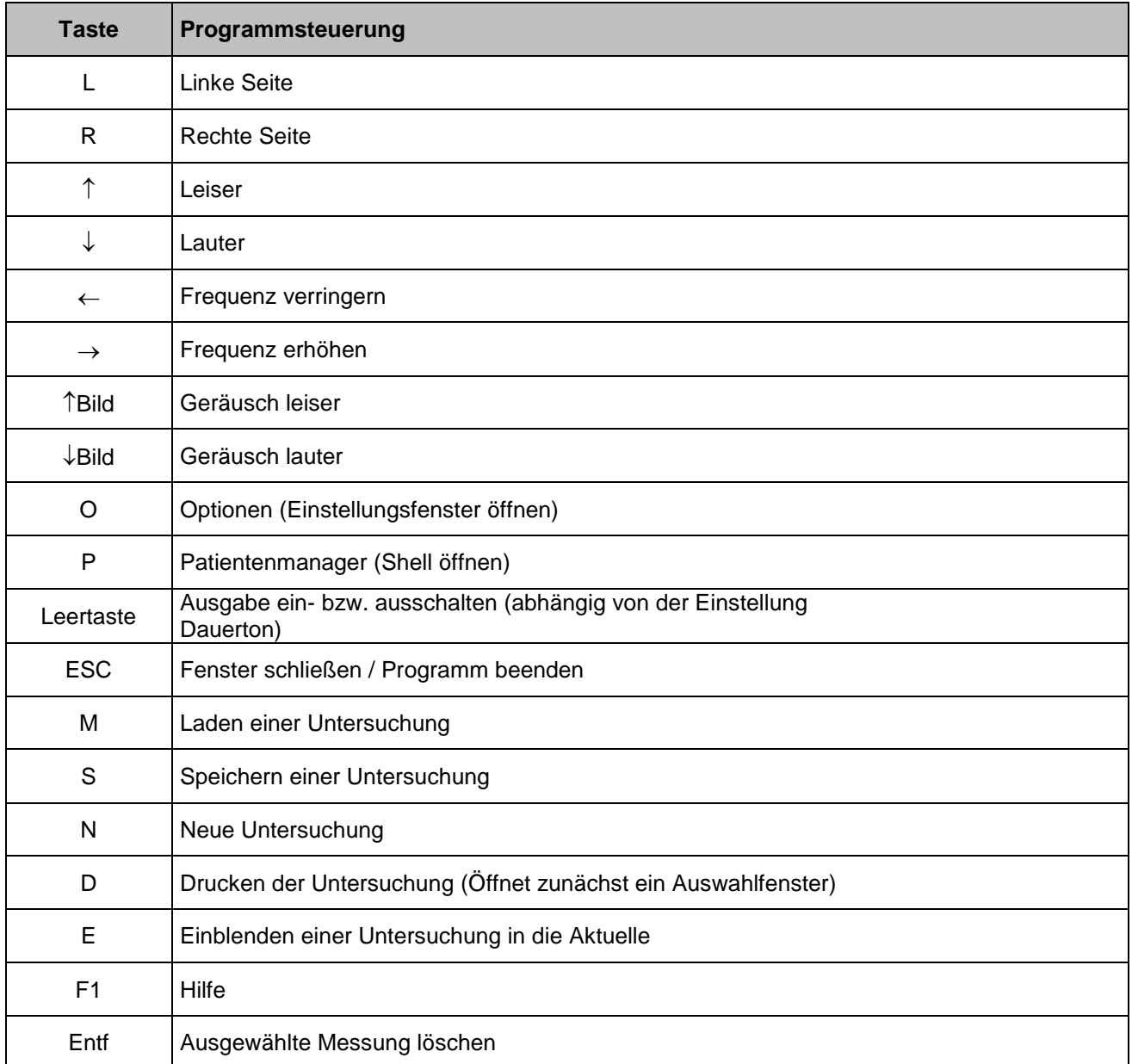

### Programmsteuerung

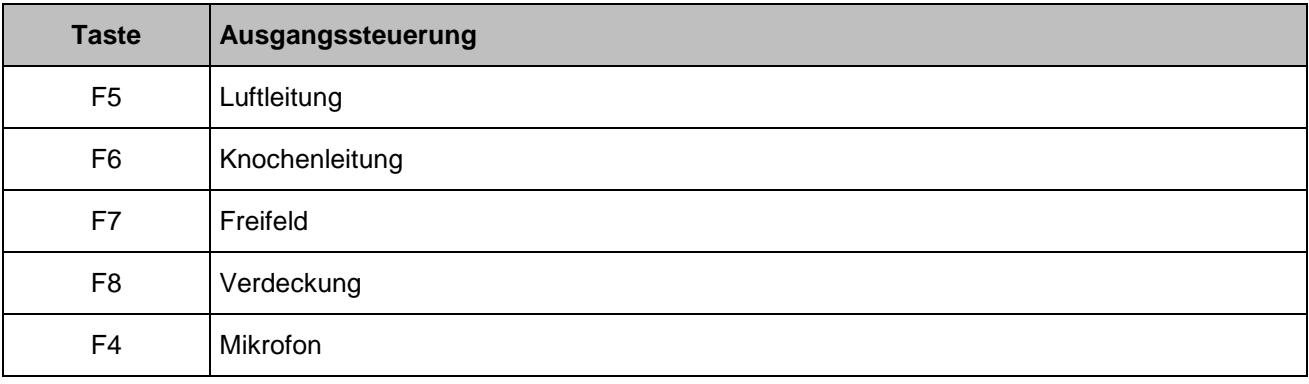

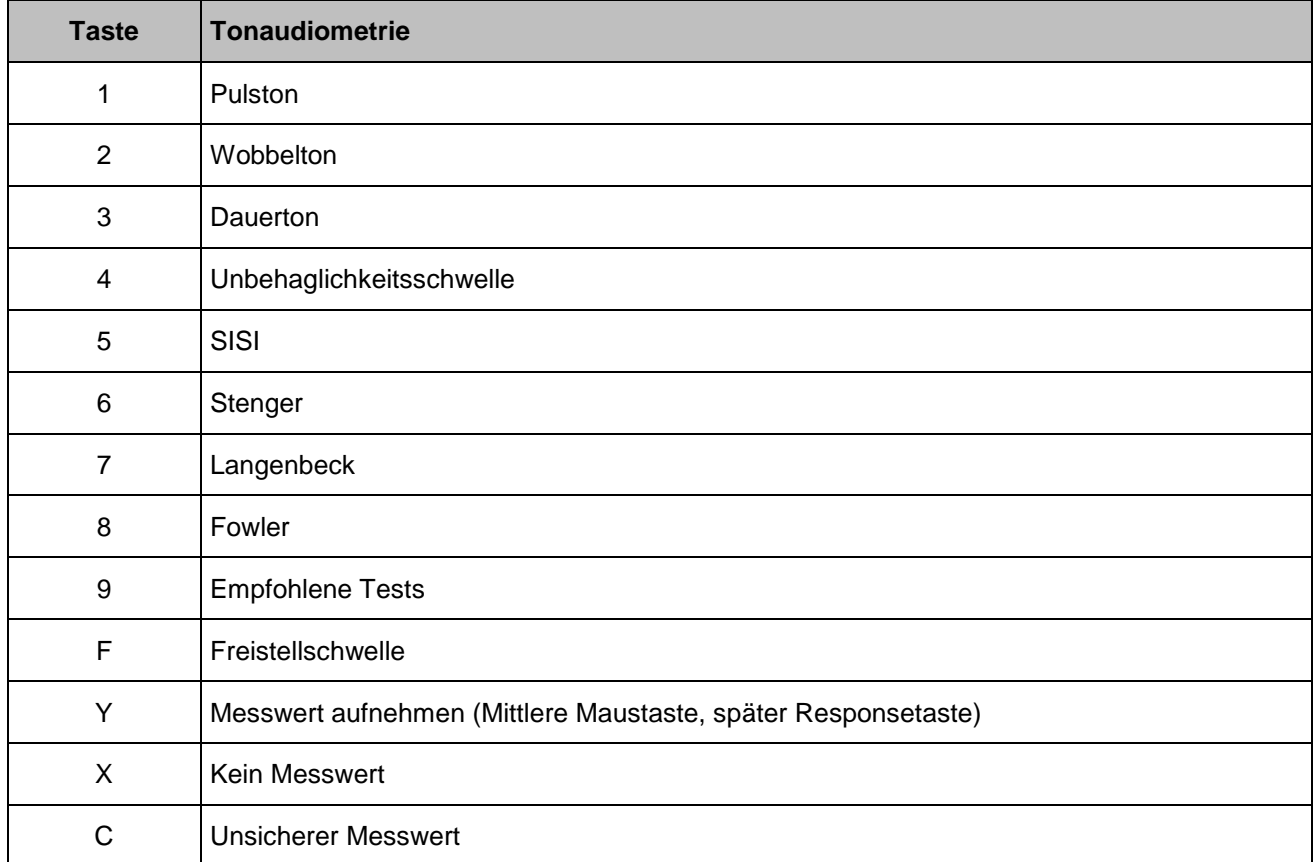

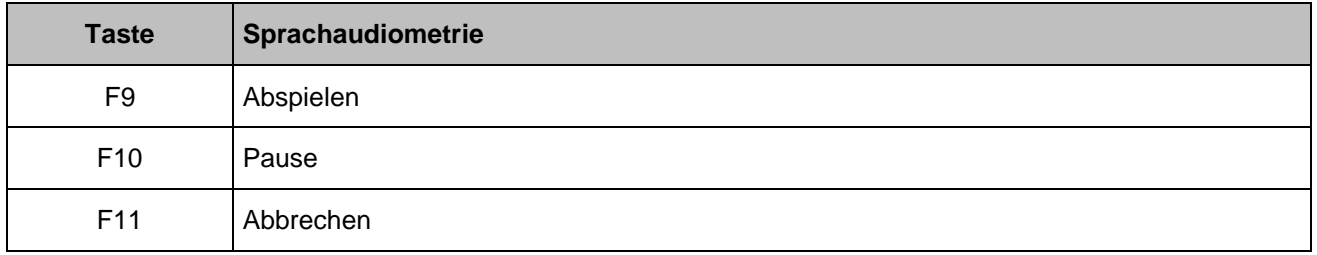

# <span id="page-38-0"></span>**6. Protokoll/ Ausdruck**

Durch Anklicken des Buttons " 6 - Drucken" oder durch Drücken der Taste "D" erscheint das Druckmenü. Es wird ein Drucker ausgewählt und auf den Button "Drucken" geklickt.

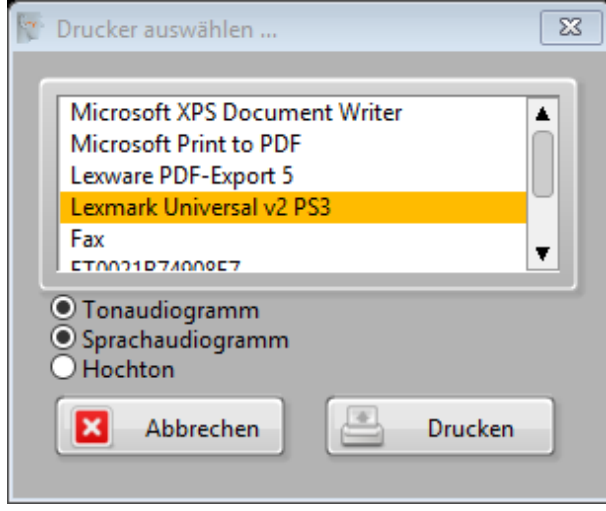

*Abbildung 21*

Weiterhin kann in diesem Dialogfeld ausgewählt werden, was gedruckt werden soll.

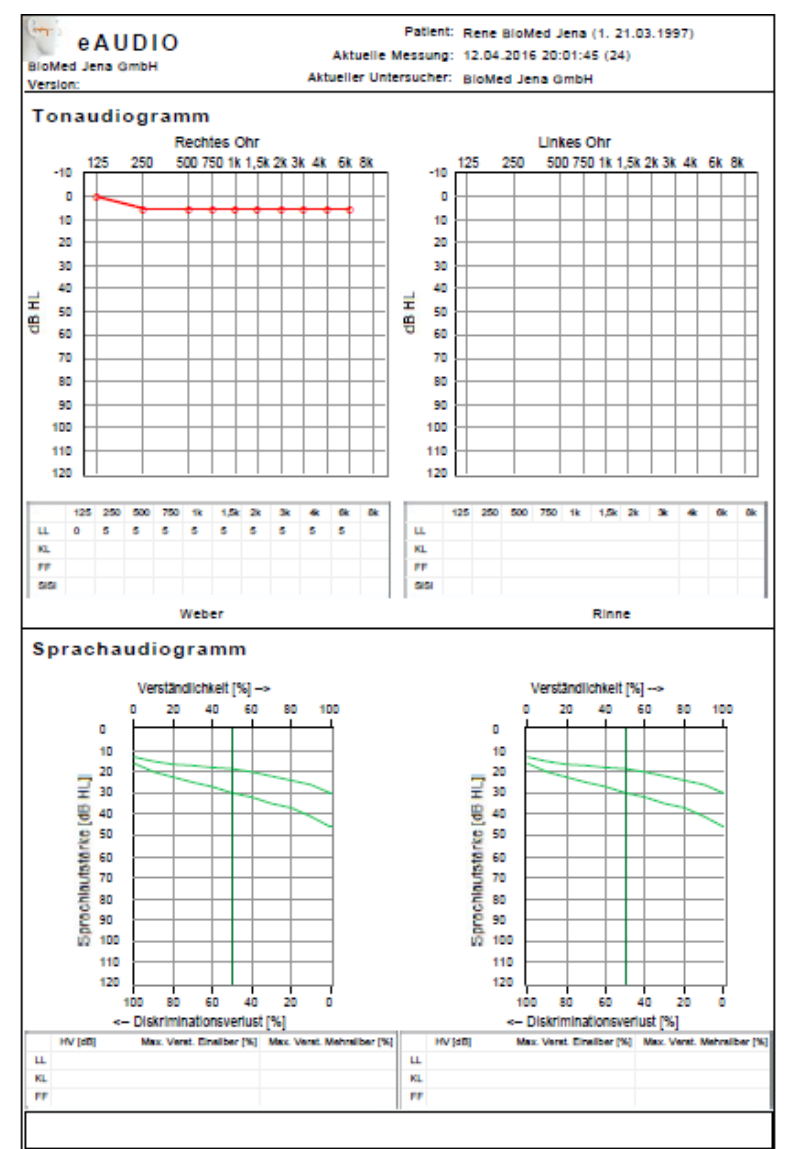

*Abbildung 22*

# <span id="page-40-0"></span>**7. Anbindung an die Praxis-EDV (GDT-Schnittstelle)**

Die Software des Audio 5002 lässt sich komfortabel in die vorhandene Praxis-EDV integrieren. Voraussetzung hierfür ist, dass die Praxis-EDV die GDT (Gerätedaten-Transfer) unterstützt. Wird die GDT Schnittstelle verwendet so erfolgt die Patientenverwaltung über die Praxis-EDV.

Die Einstellungen zur GDT können in der Ini-Datei ausgewählt werden. Diese wird in den "Eigenen Dokumenten" des Benutzers abgelegt, z.B. "C:\Users\Homoth\Documents\ Audio 5002". Benutzen Sie für die GDT die Datenbank AudioKIS.mdb.

[Audio]

DatabaseName="C:\Users\Biomed-Vesti\Documents\BioMed Jena\Audio 5002\AudioKIS.MDB" Export = "C:\Users\Biomed-Vesti\Documents\BioMed Jena\GDT\export.gdt" Pfad Exportdatei Import = "C:\Users\Biomed-Vesti\Documents\BioMed Jena\GDT\import.gdt" Pfad Importdatei Chars=1 Zeichensatz OEM oder ANSI für Umlaute (ö,ä…) Overwrite=TRUE True: Datei mit Endung \*.gdt, sonst \*.001...

[Übernahme]  $GDT = TRUE$ 

Kennungen: AUDI00: Allgemeine Audiometrie AUDI02: EEG-Audiometrie, z.B. BERA AUDI11: Tonaudiogramm AUDI12: Fowler-Test AUDI13: Carhart-Test AUDI14: Gleitfrequenz-Bekesy AUDI15: Festfrequenz-Bekesy AUDI16: Sprachaudiogramm AUDI17: Dichotischer Test AUDI18: Adaptiver Test

# <span id="page-41-0"></span>**8. Literatur (exemplarisch)**

- [1] Dieter Mrowinski Günther Scholz: Audiometrie; Verlag: Thieme, Stuttgart 2011 4., aktualis. u. erw. Aufl.; ISBN-10: 3131180048
- [2] Hahlbrock, Karl-Heinz: Sprachaudiometrie; Georg Thieme Verlag, Stuttgart 1970
- [3] Ernst Lehnhardt, Roland Laszig ; Erscheinungsdatum 12.08.2009; Sprache Deutsch; ISBN 978- 3-13-369009-6; Verlag Georg Thieme Verlag
- [4] Mehmke, S.; Tegtmeier, W.: Kleines Wörterbuch der Audiologie; C.H.F. Muller GmbH, Hamburg 1972
- [5] Niemeyer, Wolfhart: Praktikum Kleines der Audiometrie; Georg Thieme Verlag, Stuttgart 1976
- [6] Plath, Peter: Das Hörorgan und seine Funktion Einführung in die Audiometrie; Karl Marhold Verlag, Berlin 1976

# <span id="page-41-1"></span>**6 Wartung und Service**

Alle Geräte in einer Praxis müssen in einem ordnungsgemäßen Zustand sein, es darf keinerlei Gefährdung für Patient oder Bediener von einem Medizinprodukt ausgehen. Die Unversehrtheit, sowie die ordnungsgemäße Funktion eines Gerätes müssen regelmäßig vom Bediener oder vom Praxisbeauftragten überprüft werden. Für Medizinprodukte sind regelmäßige Kontrollen vorgeschrieben. Für Diagnostikgeräte ist eine Sicherheitstechnische Kontrolle (STK) und Messtechnische Kontrolle (MTK) vorgeschrieben,

Die Prüfung ist spätestens alle **zwei** Jahre durchzuführen. Audiometer unterliegen einer jährlichen Prüffrist.

Der Betreiber, also der Arzt, ist verpflichtet diese Kontrollen durchführen zu lassen. Das Ergebnis ist im jeweiligen Medizinprodukte-Buch zu dokumentieren. Sichtbar am Gerät muss ein Aufkleber angebracht sein, der Angaben über den Zeitpunkt der nächsten STK und MTK, sowie die Prüf-Firma enthält.

# <span id="page-41-2"></span>**7 Kundendienst / Reparatur**

Geräte die zur Reparatur, Wartung oder Kontrolle an eingesandt werden dürfen nicht kontaminiert sein. Bei kontaminierten Geräten wird eine Reinigung und ggf. eine Desinfektion durchgeführt und in Rechnung gestellt.

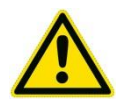

**Achtung! Stark kontaminierte oder verschmutzte Geräte werden zurückgewiesen!**

# **Homoth Medizinelektronik GmbH & Co. KG Leibnizstraße 13-15 24568 Kaltenkirchen**

**Tel.: +49 4191-27262-0 Fax: +49 4191-27262-22**

**E-Mail: [info@homoth.de](mailto:info@homoth.de) Web: [www.homoth.de](http://www.homoth.de/)**

Für den Transportfall sollte immer die Originalverpackung aufbewahrt und verwendet werden.

#### **Bestandsverzeichnis**

Alle Medizinprodukte sind in einem Bestandsverzeichnis aufzuführen. Das Bestandsverzeichnis muss enthalten:

- Bezeichnung, Seriennummer und Anschaffungsjahr des Gerätes
- Name des Produkt-Verantwortlichen (Praxisbeauftragter)
- Die in der CE-Kennzeichnung hinzugefügte Nummer der benannten Stelle
- Praxis-Inventarnummer (soweit vorhanden)
- Standort und betriebliche Zuordnung
- Die vom Hersteller festgelegten Fristen für Sicherheitstechnische und Messtechnische Kontrollen

#### **Medizinproduktebuch**

Zu jedem Medizinprodukt liefert ein Medizinproduktebuch. Das Medizinprodukte-Buch muss enthalten:

- Betreiber (Name der Praxis)
- Standort (Anschrift der Praxis)
- Bezeichnung des Gerätes mit Typ, Hersteller, Serien-Nr. und der Praxis-Inventar-Nummer
- Es muss vermerkt sein, wer die Inbetriebnahme durchgeführt hat und wer vom Praxis-Personal ersteingewiesen wurde, mit Datum. Ebenso ist zu vermerken, wer der Praxisbeauftragte ist
- Der Ersteingewiesene kann weitere Praxismitarbeiter einweisen. Dieses ist dann mit Datum und Unterschrift zu dokumentieren
- Die STK und MTK oder auch sonstige Wartungen sind im Medizinprodukte-Buch zu protokollieren
- Weiterhin zu protokollieren sind: Instandhaltungen, Reparaturen, Störungen, Bedienungsfehler und Vorkommnisse. Als Vorkommnisse bezeichnet man Störungen des Gerätes, die zu Gesundheitsgefährdung des Patienten oder des Bedieners führen können. Solche Vorkommnisse müssen an die Behörde gemeldet werden

# <span id="page-43-0"></span>**8 Hygiene**

#### <span id="page-43-1"></span>**8.1 Desinfektion**

Alle Teile, die mit dem Patienten in Berührung kommen, oder mit dem Patienten in Berührung kommen könnten, sind nach der Messung mit praxisüblichen Desinfektionsmitteln zu desinfizieren. Für jeden Patienten müssen saubere und desinfizierte Zubehörteile verwendet werden. Einmal-Adapterteile (z.B. Elektroden) sind nur für den Gebrauch an einem einzigen Patienten bestimmt und dürfen nicht wiederverwendet werden.

Weitere Informationen zur Aufbereitung von HOMOTH Produkten finden Sie im "Hygienemanual".

#### <span id="page-43-2"></span>**8.2 Entsorgung**

- Alle Versandverpackungen können vollständig recycelt werden oder zur Wiederverwendung an Ihren Lieferanten zurückgegeben werden
- Das Gerät gehört nicht in den Hausmüll. Die Entsorgung übernimmt ihr kommunaler Abfalldienst
- Das Gerät enthält keine Gefahrenstoffe
- Das Gehäuse ist voll recyclefähig
- Die Bestandteile und Materialien des Gerätes sind sorgsam voneinander zu trennen und zu entsorgen

Die verwendeten Bauteile sind RoHS-konform.

# <span id="page-43-3"></span>**9 Garantie**

Selbstverständlich gewähren wir Ihnen eine 24-monatige Garantie ab dem Installationsdatum. Desweiteren sind eventuell längere Garantiezeiten als oben angegeben in Ihrem Kaufvertrag vereinbart.

Die Garantie beinhaltet im Falle eines Defektes die schnellstmögliche Instandsetzung durch unsere Serviceabteilung. Setzen Sie sich daher im eigenen Interesse umgehend mit uns in Verbindung (Kontakt).

Folgende Punkte fallen nicht unter die Garantie:

- Unsachgemäße Behandlung von Audio 5002, Zubehör und Sonderausstattungen
- Eingriff oder Bedienung durch nicht befugte Personen (z. B. Elektriker, Wasser-Installateure)
- Höhere Gewalt (z. B. Feuer, Wassereinbruch, Blitzschlag, usw.)

Der Hersteller betrachtet sich nur dann für die Auswirkungen auf Sicherheit und Zuverlässigkeit der Behandlungseinheit als verantwortlich, wenn:

- Erweiterungen, Neueinstellungen, Änderungen oder Reparaturen nur durch von ihm ermächtigte Personen ausgeführt werden
- Die elektrischen sowie wassertechnischen Installationen des betreffenden Raumes den Anforderungen nach IEC-60601 entsprechen.

Die Benutzung der Behandlungseinheit in Übereinstimmung mit dieser Gebrauchsanweisung erfolgt.

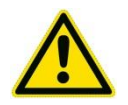

**Achtung! Die Instandsetzung des Audio 5002 darf nur durch die Firma Homoth Medizinelektronik GmbH & Co. KG oder durch eine ausdrücklich dazu ermächtigte Stelle erfolgen.**

# <span id="page-44-0"></span>**10 Anhang**

### <span id="page-44-1"></span>**10.1 Parameter**

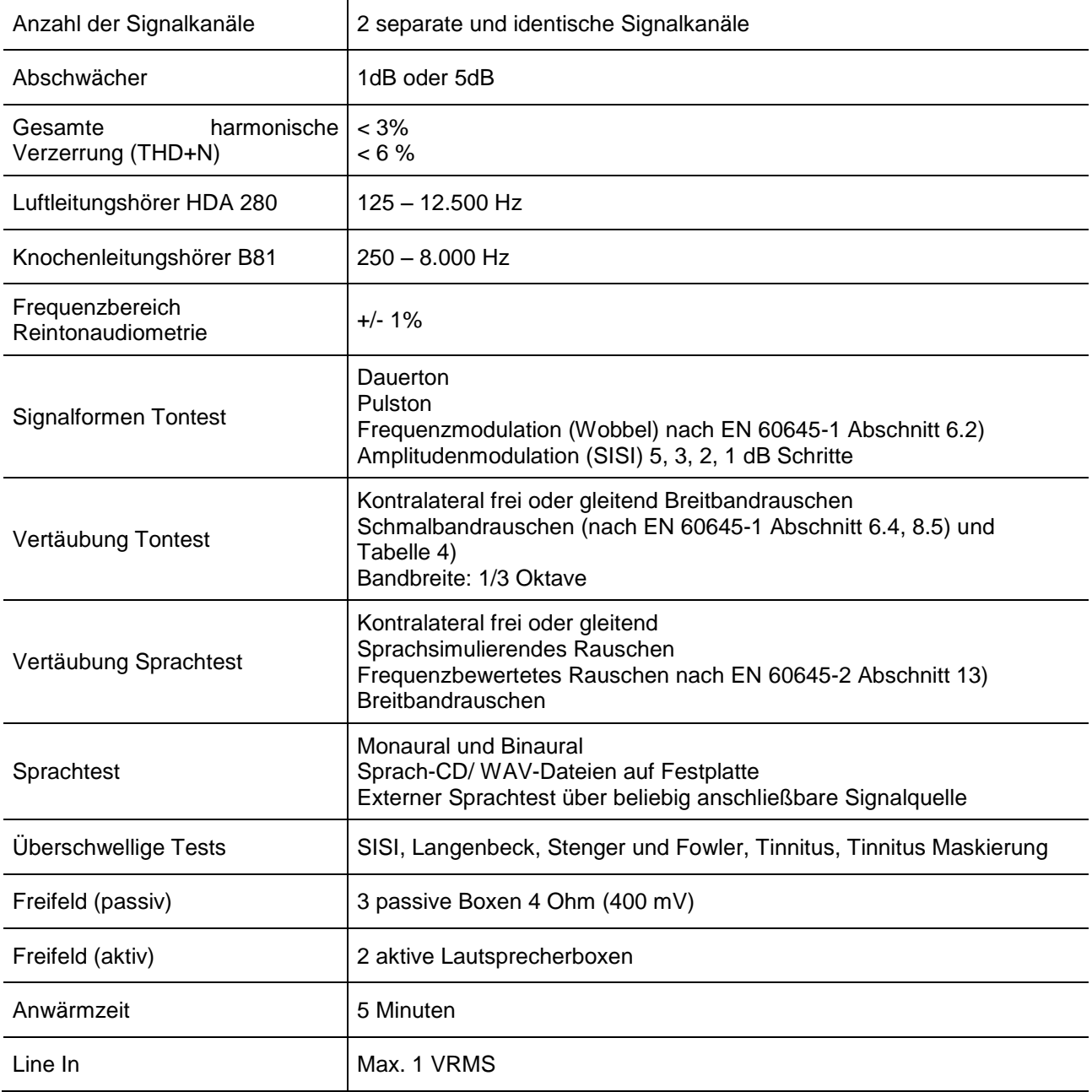

### <span id="page-45-0"></span>**10.2 Bezugsschwellenpegel für die verwendeten Wandler**

#### **Bezugsschwellenpegel für die Luftleitung**

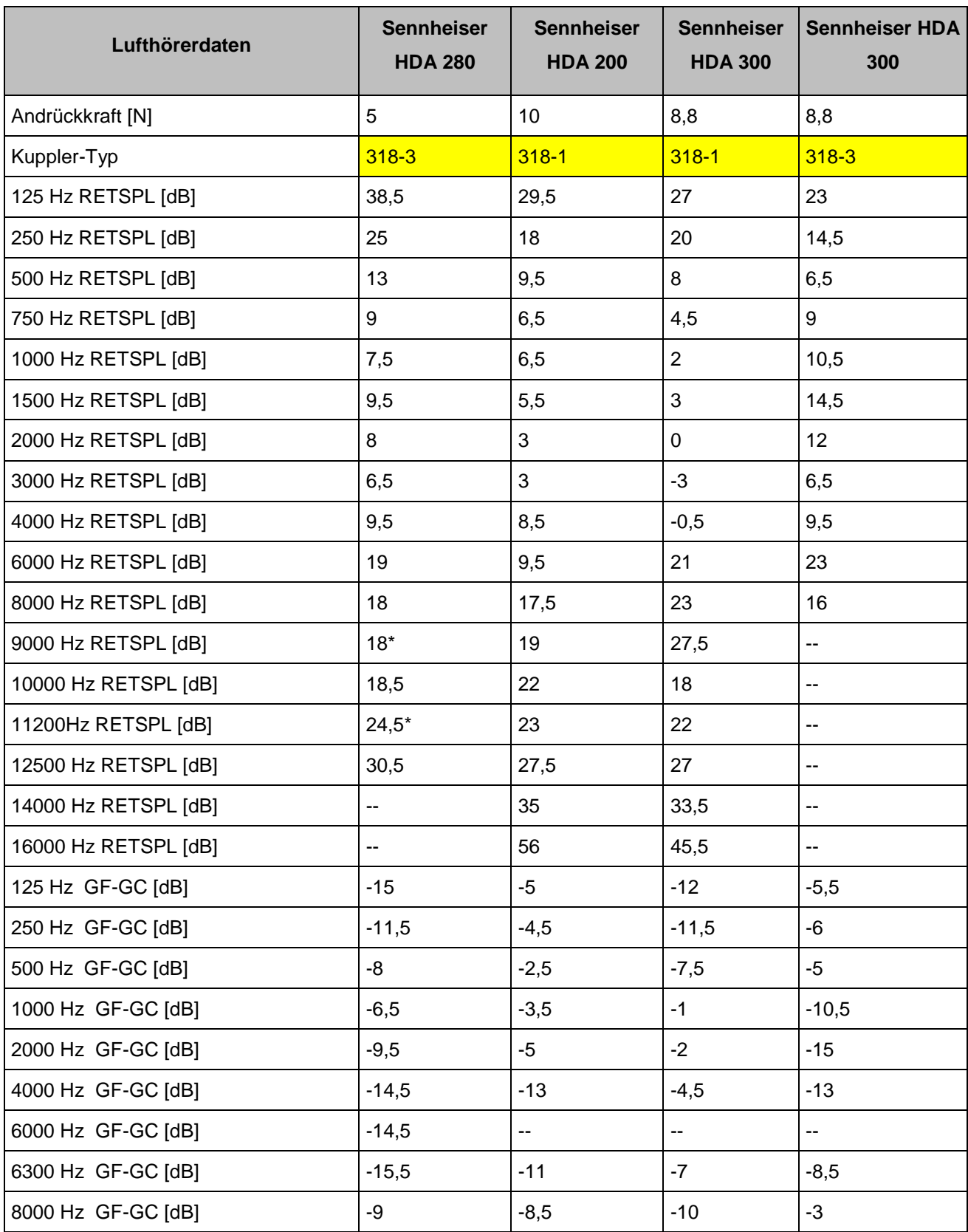

\*interpoliert, RETSPL (dB re 20 µPa)

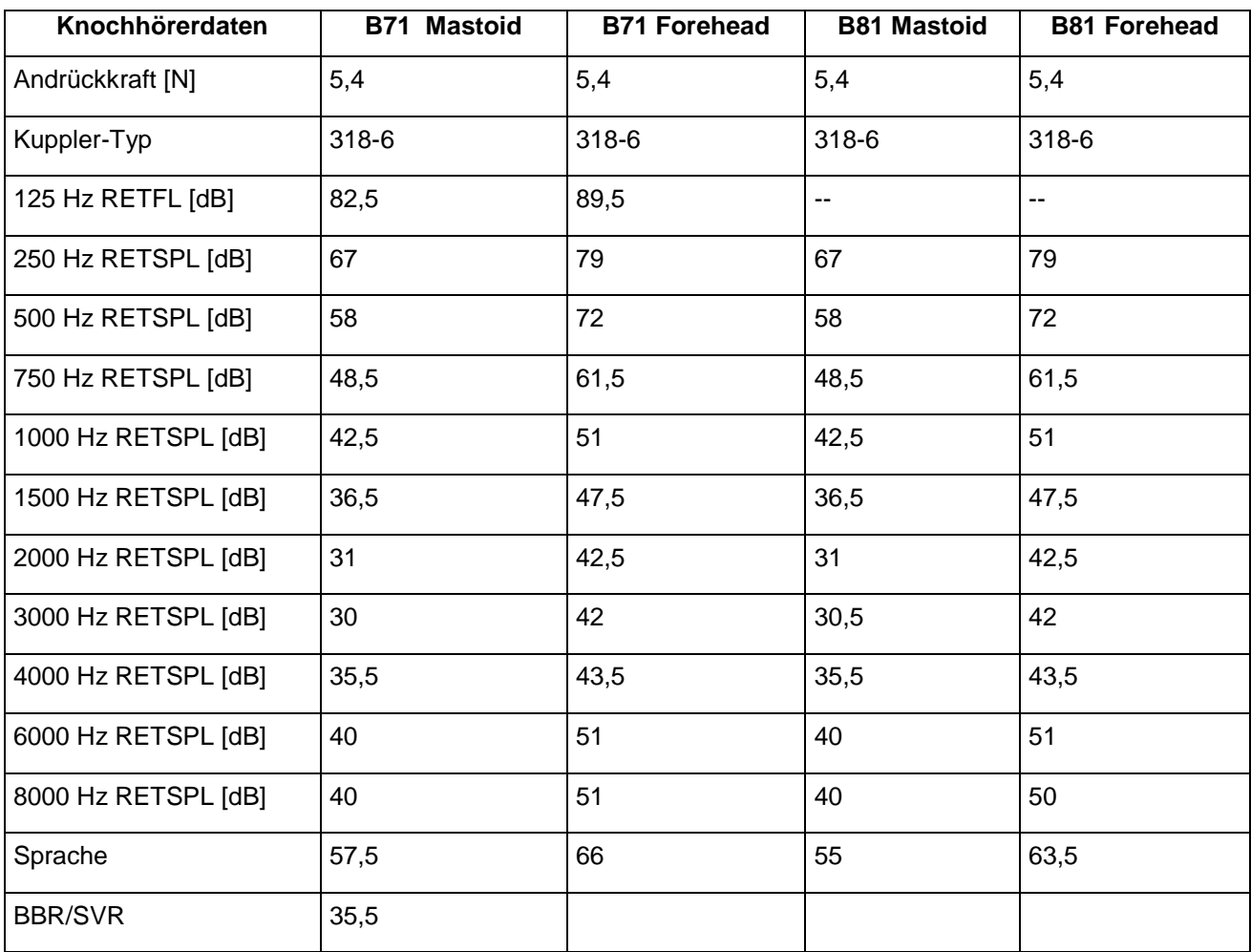

#### **Bezugsschwellenkraftpegel für die Knochenleitung**

RETFL (dB re 1µN) SVR=Sprachverdeckendes Rauschen BBR= Breitbandrauschen

#### **Bezugspegel für die Sprachaudiometrie**

Bezugswert Vu-Meter 0 dB

Messsignal Sprachsimulierendes Rauschen (DIN45626)

Schallpegelmesser Zeitbewertung "Impuls"

Einstellung am Sprachaudiometer 70 dB HL

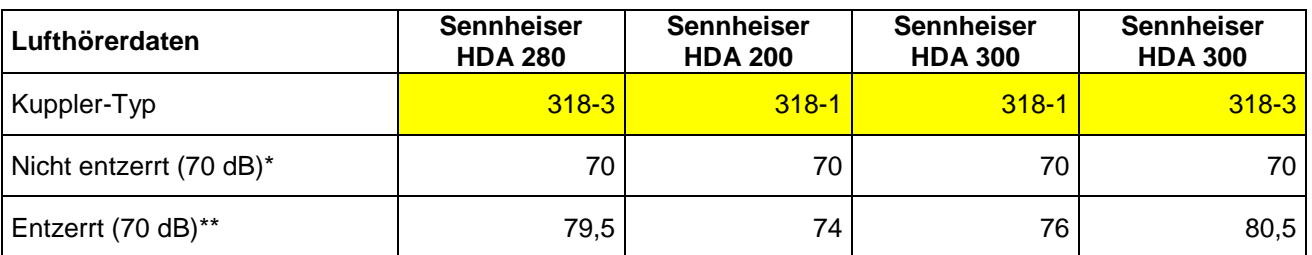

Lautsprecher: 70 dB

## <span id="page-47-0"></span>**10.3 Technische Details**

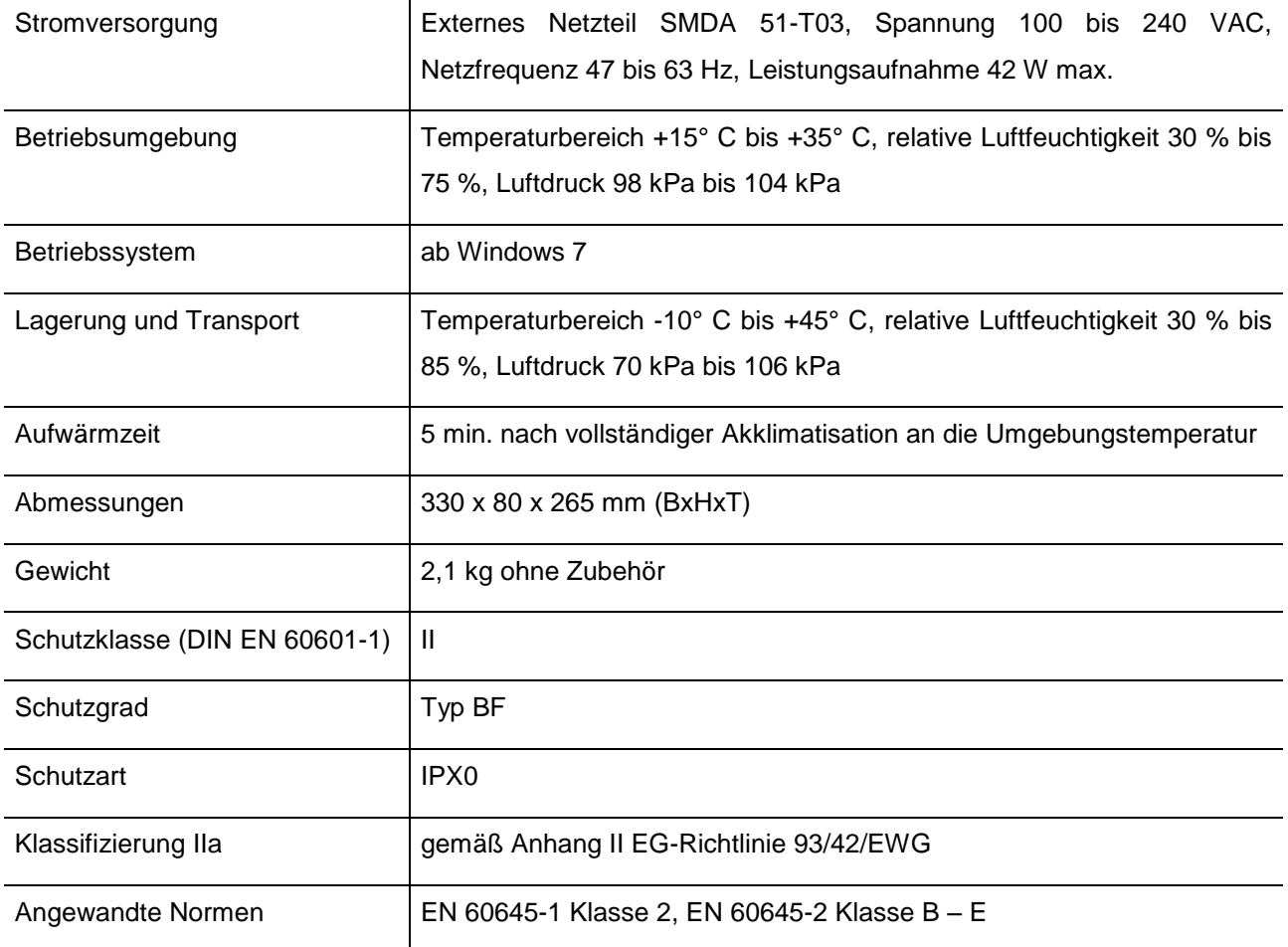

### <span id="page-47-1"></span>**10.4 Zubehör**

![](_page_47_Picture_163.jpeg)

![](_page_48_Picture_408.jpeg)

# <span id="page-48-0"></span>**10.5 EMV-Hinweise (Elektromagnetische Verträglichkeit)**

![](_page_48_Picture_409.jpeg)

![](_page_48_Picture_410.jpeg)

![](_page_49_Picture_428.jpeg)

# **Empfohlene Schutzabstände zwischen tragbaren und mobilen HF-Telekommunikationsgeräten und dem Audio 5002USB**

Das Audio 5002 ist für den Betrieb in einer elektromagnetischen Umgebung bestimmt, in der die HF-Störgrößen kontrolliert sind. Der Kunde oder der Anwender des Audio 5002 kann dadurch helfen, elektromagnetische Störungen zu vermeiden, indem er den Mindestabstand zwischen tragbaren und mobilen HF-Kommunikationsgeräten (Sendern) und dem Audio 5002– abhängig von der Ausgangsleistung des Kommunikationsgerätes, wie unten angegeben – einhält.

![](_page_50_Picture_199.jpeg)

Für Sender, deren maximale Nennleistung in obiger Tabelle nicht angegeben ist, kann der empfohlene Schutzabstand *d* in Metern (m) unter Verwendung der Gleichung ermittelt werden, die zur jeweiligen Spalte gehört, wobei *P* die maximale Nennleistung des Senders in Watt (W) gemäß Angabe des Senderherstellers ist.

ANMERKUNG 1 Bei 80 MHz und 800 MHz gilt der höhere Frequenzbereich<br>ANMERKUNG 2 Diese Leitlinien mögen nicht in allen Fällen anwendbar ANMERKUNG 2 Diese Leitlinien mögen nicht in allen Fällen anwendbar sein. Die Ausbreitung elektromagnetischer Größen wird durch Absorptionen und Reflexionen der Gebäude, Gegenstände und Menschen beeinflusst.

#### **Hersteller:**

Homoth Medizinelektronik GmbH & Co. KG Leibnizstraße 13-15 24568 Kaltenkirchen

Tel.: +49 4191-27262-0 Fax: +49 4191-27262-22

E-Mail: info@homoth.de Web: [www.homoth.de](http://www.homoth.de/)

![](_page_51_Picture_5.jpeg)